# ZAMAWIANIE STRON I SKLEPÓW INTERNETOWYCH OD A DO Z

### SukcesStrony.pl

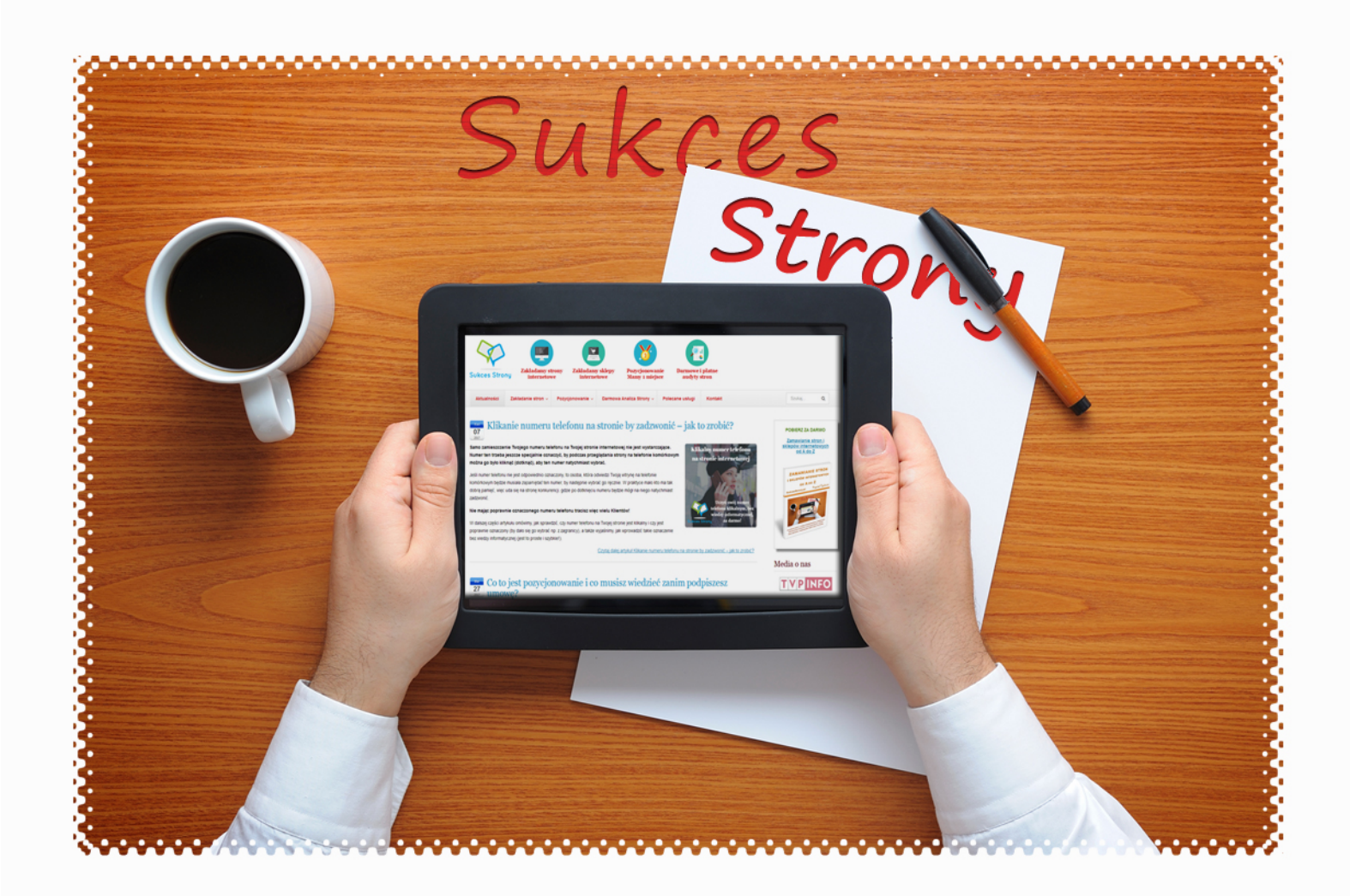

**CAŁKOWITE KOSZTY • WYBÓR OPROGRAMOWANIA • TERMINOLOGIA SPRAWDZANIE WYKONAWCY . ZAKŁADANIE SKLEPU . STRONY WIELOJĘZYCZNE • OBOWIĄZKOWE TREŚCI I DZIAŁY NA STRONIE** 

## *O autorach*

Autorami tej książki są pracownicy firmy [Sukces Strony,](http://sukcesstrony.pl/) zajmującej się tworzeniem, marketingiem i audytowaniem witryn internetowych. Jesteśmy także odpowiedzialni za oficjalną polską wersję najpopularniejszego na świecie systemu do tworzenia stron - WordPress, a także za polską edycję najpopularniejszego dodatku do jego marketingu - Yoast SEO, jak również kilkunastu innych rozszerzeń do tego systemu.

Portfolio firmy obejmuje dziesiątki realizacji dla Klientów z Polski (w tym projekty dla Uniwersytetu Jagiellońskiego, Telekomunikacji Polskiej, czy Banku Spółdzielczego) oraz zagranicy (ze zwycięstwem w prestiżowym konkursie DreamHost w USA).

Posiadamy kilkadziesiąt publikacji w prasie informatycznej (np. w Next, PC World, PHP Solutions, Software Developer's Journal, PHP Starter Kit) oraz kilkaset w Internecie.

Wywiady z właścicielem firmy ukazały się między innymi w telewizji TVP Info, prasie, radiu oraz w Internecie.

O wiedzy praktycznej w zakresie marketingu świadczy zajmowane nieprzerwanie od 2014 roku miejsce firmy w 10 najwyższych wynikach wyszukiwania Google dla wyrażenia "pozycjonowanie stron internetowych". Pozycjonowanie jest najpopularniejszą formą marketingu w Internecie. Wyprzedzamy przy tym blisko milion witryn konkurencji, która w tym fachu się specjalizuje.

## *Nota prawna*

Porady zawarte w niniejszej książce oddają nasze najszczersze porady i doświadczenia, jednak nie jesteśmy prawnikami, więc traktować je należy jako wskazówki aktualne w momencie pisania i stosować według własnego uznania. Treść książki nie stanowi oferty handlowej w rozumieniu kodeksu cywilnego.

## Spis treści

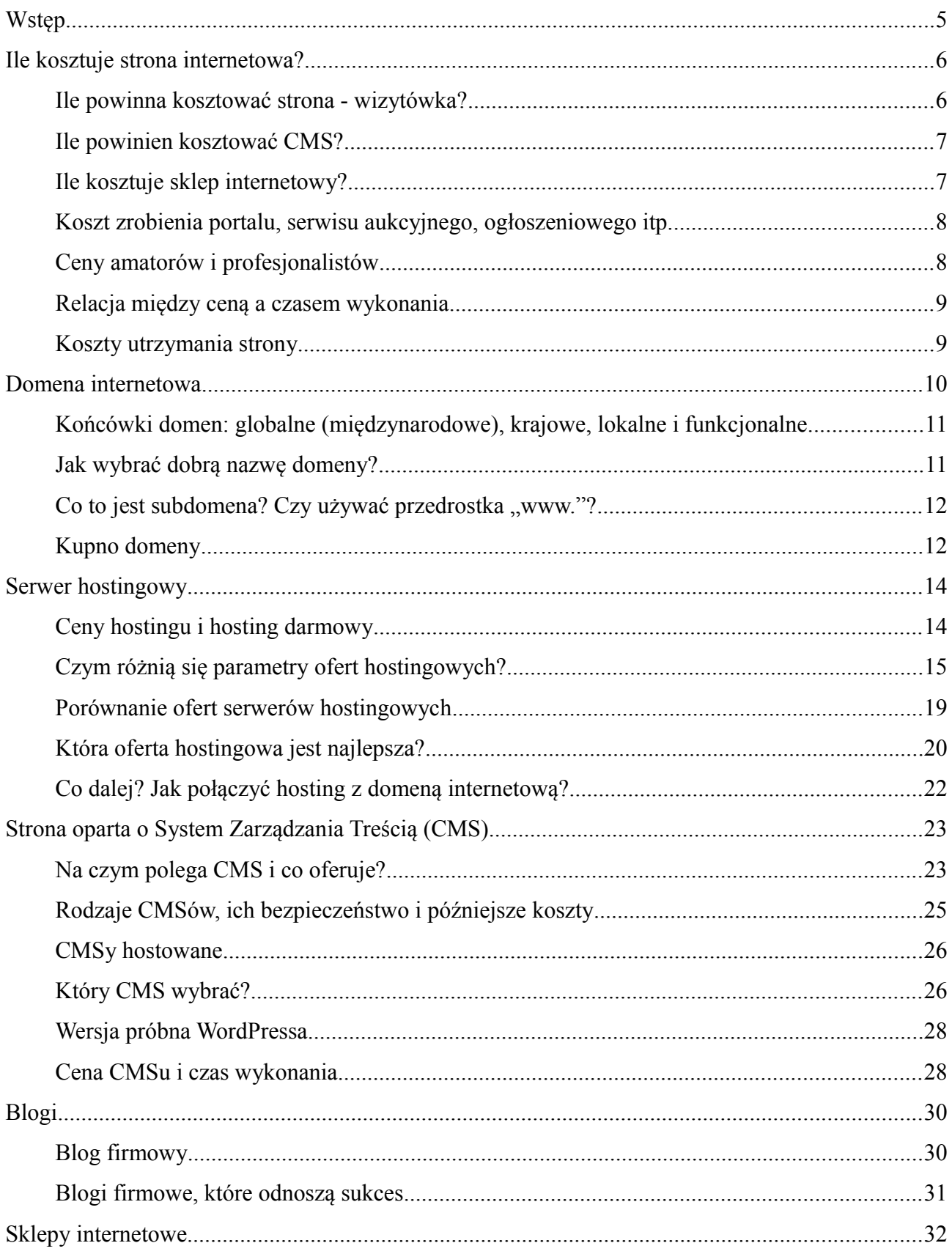

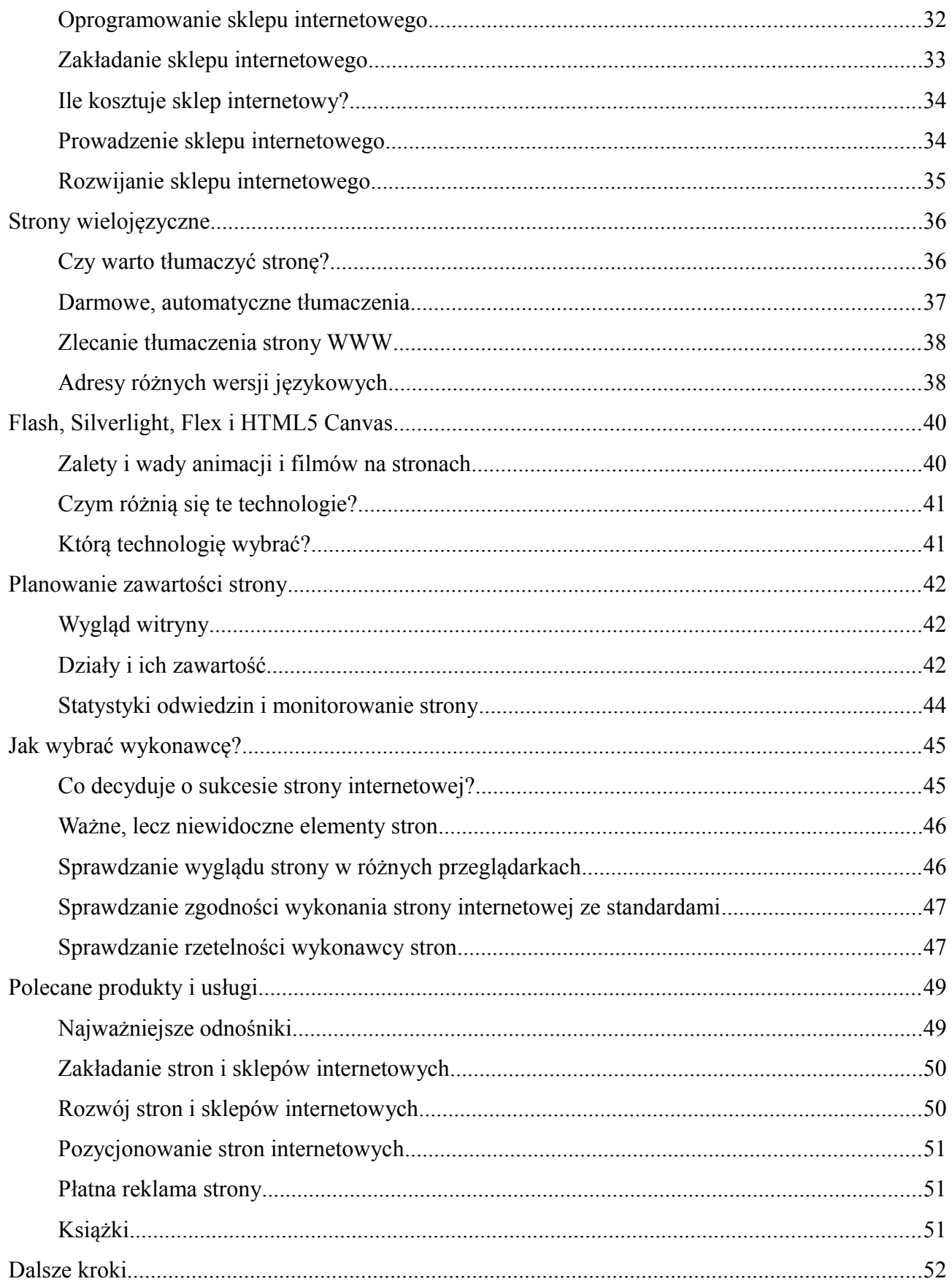

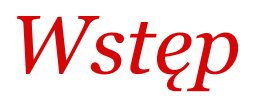

Dziękujemy za pobranie niniejszej książki.

Znajdziesz w niej mnóstwo informacji przydatnych przed kupnem lub modyfikowaniem strony internetowej, między innymi:

- omówienie najważniejszych typów witryn (CMS, sklep, blog), ich sprawiedliwych cen i konkretnych polecanych rozwiązań,
- wyjaśnienie niezbędnych kwestii technicznych, koniecznych do zrozumienia przed zamówieniem witryny (domena, hosting, uptime, transfer),
- wskazanie treści, które powinny się znaleźć na każdej stronie WWW,
- omówienie najnowszych technologii wykonywania stron wraz z wyłonieniem najlepszego rozwiązania,
- instrukcję, jak wybrać wykonawcę strony i zweryfikować jego umiejętności,
- przedstawienie najlepszych rozwiązań w zakresie uruchamiania wielojęzycznej wersji strony,
- spis polecanych usług i produktów, związanych z prowadzeniem biznesu w Internecie.

#### **Masz zlecenia, pytania, komentarze lub sugestie? [Skontaktuj się!](http://sukcesstrony.pl/kontakt/)**

Życzymy Ci miłej lektury i samych sukcesów!

Zespół **Sukces Strony** 

## *Ile kosztuje strona internetowa?*

Zacznijmy od bodaj najważniejszego - kosztów. Ceny stron internetowych wahają się od 50 złotych do 25.000 złotych. Tak duża rozbieżność podyktowana jest kilkoma czynnikami:

- funkcjonalnością tworzonej strony,
- profesjonalizmem wykonawcy,
- czasem wykonania (niekiedy).

W tym rozdziale omówię, jak te elementy wpływają na koszt stworzenia witryny i jaka jest **sprawiedliwa cena za wykonanie strony**. Szczegółowe opisy możliwości różnego typu witryn (CMSów, sklepów, blogów itp.) znajdziesz w kolejnych rozdziałach.

### *Ile powinna kosztować strona - wizytówka?*

Funkcje, w które ma być wyposażona witryna internetowa mają bezpośrednie przełożenie na koszt jej wykonania.

Podstawowa wersja, zwana zazwyczaj "wizytówką", zawiera kilka podstron z informacjami o firmie, jej produktach lub usługach i sposobem kontaktu wraz z mapą dojazdu. Do nawet drobnego zmodyfikowania treści wizytówki potrzebna jest każdorazowo odpłatna pomoc programisty.

Wizytówka jest dokładnie tym, co sugeruje nazwa - miejscem na podstawowe informacje o firmie. Taka witryna nie nadaje się do marketingu i osiągnięcia sukcesu w Internecie.

Sprawiedliwa cena za wykonanie takiej strony to 1500 - 3000zł, zależnie od umiejętności graficznych wykonawcy.

### *Ile powinien kosztować CMS?*

Obecnie prawie nie tworzy się już stron - wizytówek, ponieważ właściciele mają potrzebę edytowania treści podstron, a nie chcą płacić za każdą zmianę. W tym celu witrynę wyposaża się w panel administracyjny, w którym można ręcznie edytować podstrony przy pomocy narzędzi bardzo przypominających te z Worda (przyciski pogrubienia, wstawienia odnośnika itp.).

Taka "dynamiczna" strona nosi nazwę Systemu Zarządzania Treścią (powszechnie używa się skrótu CMS z angielskiego "*Content Management System*").

Cena CMSu powinna mieścić się w zakresie od 3000 do 6000 złotych - zależnie od tego, jak zdolny jest wykonawca i jak dużo elementów na stronie będzie można zmieniać ręcznie (np. czy będzie można dodać zupełnie nowy dział z poziomu panelu administracyjnego).

**Jeżeli Twój budżet nie jest tak wysoki, a chciałbyś mieć stronę z możliwością edycji bez wiedzy informatycznej, możesz wykonać stronę samodzielnie przy pomocy naszego** [szczegółowego poradnika krok-po-kroku](http://sukcesstrony.pl/produkt/zakladanie-i-prowadzenie-stron-internetowych-krok-po-kroku)**, co kosztuje łącznie 400zł.**

Jeśli wykonawca strony jest ekspertem i wyposaża stronę w dodatki automatycznie wspomagające pozycjonowanie (osiąganie wysokich pozycji w wyszukiwarce Google), zabezpieczające stronę, robiące automatyczne kopie zapasowe na wypadek awarii i inne, to jego usługi z pewnością będą droższe - należy liczyć się z wydatkiem od 4000zł do 9000zł.

Zapoznaj się z [ofertą zakładania witryn przez firmę Sukces Strony,](http://sukcesstrony.pl/oferta/zaloz-strone) by poznać szczegóły.

### *Ile kosztuje sklep internetowy?*

Rozbudowanymi systemami CMS są sklepy internetowe. Oprócz standardowego podziału produktów na kategorie, mogą one być wyposażone w automatyczne płatności kartą kredytową przez odwiedzających, system wystawiania faktur, automatyczny system publikacji nowych produktów jako aukcje na Allegro itp...

Sprawiedliwy cennik powinien wskazywać minimalny koszt wykonania sklepu internetowego na 4000zł (bez płatności kartą, indywidualnej szaty graficznej itp.), przy czym jeśli sklep wykonuje profesjonalista lub ma być wyposażony w powyższe moduły, to cena może wzrosnąć nawet do 15.000zł. Zazwyczaj ostateczne wyceny zawierają się w przedziale od 6000zł do 10000zł.

Zapoznaj się z [ofertą zakładania sklepów przez firmę Sukces Strony,](http://sukcesstrony.pl/zakladanie-sklepow-internetowych) by poznać szczegóły.

W przypadku sklepu internetowego niezbędny będzie także regulamin napisany przez prawnika. Jest to jednorazowy wydatek w wysokości 200zł (jeśli kupuje się tylko wzorzec z instrukcją dostosowania go do swojego sklepu) lub 500zł (jeśli regulamin ma być przygotowany indywidualnie). Usługi te zamówisz w serwisie [Prokonsumencki.pl](http://sukcesstrony.pl/prokonsumencki)  **koniecznie skorzystaj z kodu rabatowego SUKCESSTRONY**, co obniży cenę dowolnej usługi o 50zł.

### *Koszt zrobienia portalu, serwisu aukcyjnego, ogłoszeniowego itp.*

Jak widzisz, wraz ze wzrostem skomplikowania strony, rośnie jej cena.

Nietypowe strony, jak portale internetowe, serwisy aukcyjne, czy ogłoszeniowe mogą kosztować od 10.000 do kilkudziesięciu tysięcy złotych, zależnie od stawianych przed nimi wymagań.

Warto w tym przypadku zapytać o wycenę przynajmniej kilka różnych firm tworzących strony internetowe.

### *Ceny amatorów i profesjonalistów*

Drugim znacznym czynnikiem, od którego zależy cena strony internetowej, jest jakość wykonawcy.

W Internecie mnóstwo jest ofert zrobienia witryny za 50 - 1000zł. Możesz być pewien, że taki wykonawca to amator, a jego dzieło będzie nadawało się do kosza. Pamiętaj, że strona ma reprezentować Ciebie - nie może więc wyglądać inaczej, niż świetnie.

Nie powinieneś także przepłacać. Oferty stworzenia stron powyżej limitów, które podałem,

są zdecydowanie przesadzone. Nie otrzymasz za to żadnej dodatkowej jakości.

Pamiętaj, by zawsze sprawdzać jakość wykonawcy przed powierzeniem mu zlecenia (szczegóły w dalszych rozdziałach). Ustalcie sprawiedliwą cenę, aby każdy z was był zadowolony.

### *Relacja między ceną a czasem wykonania*

Kwestia czasowa ma w przypadku stron internetowych raczej drugorzędne znaczenie. Wykonanie:

- strony wizytówki powinno zająć około tygodnia,
- CMSu może potrwać 2 4 tygodnie,
- sklepu internetowego pewnie zajmie miesiąc do dwóch,
- bardziej nietypowej strony to kwestia kilku miesięcy.

Teoretycznie można spodziewać się, że jeśli chcesz mieć stronę w znacznie krótszym czasie, pewnie będziesz musiał dopłacić prawie o tyle procent więcej, o ile procent szybciej chcesz otrzymać gotową stronę w stosunku do powyższych norm.

Taka jest teoria, natomiast w praktyce nie da się procesu tworzenia witryny przyspieszyć bez obniżenia jej jakości. Czas realizacji powinien określić wykonawca. Jeśli go narzucisz, otrzymasz niedopracowany produkt.

### *Koszty utrzymania strony*

Do funkcjonowania strony niezbędne jest wykupienie domeny (adresu internetowego) za około 100 zł rocznie i hostingu (zawsze włączonego komputera, na którym będą trzymane pliki) za około 450 zł rocznie.

Szczegóły na temat tych dwóch usług znajdują się w dalszych rozdziałach.

### *Domena internetowa*

Do założenia strony WWW niezbędna jest domena internetowa.

Domena internetowa jest nazwą, pod którą kryje się Twoja strona WWW oraz adres poczty elektronicznej (e-mail, np. *cokolwiek@twojadomena.pl*). Jeśli wpiszesz poprawną nazwę domeny do paska adresu przeglądarki i wciśniesz Enter, otworzy się strona, którą dana domena reprezentuje. Przykładowo: nasza strona ma domenę *sukcesstrony.pl*.

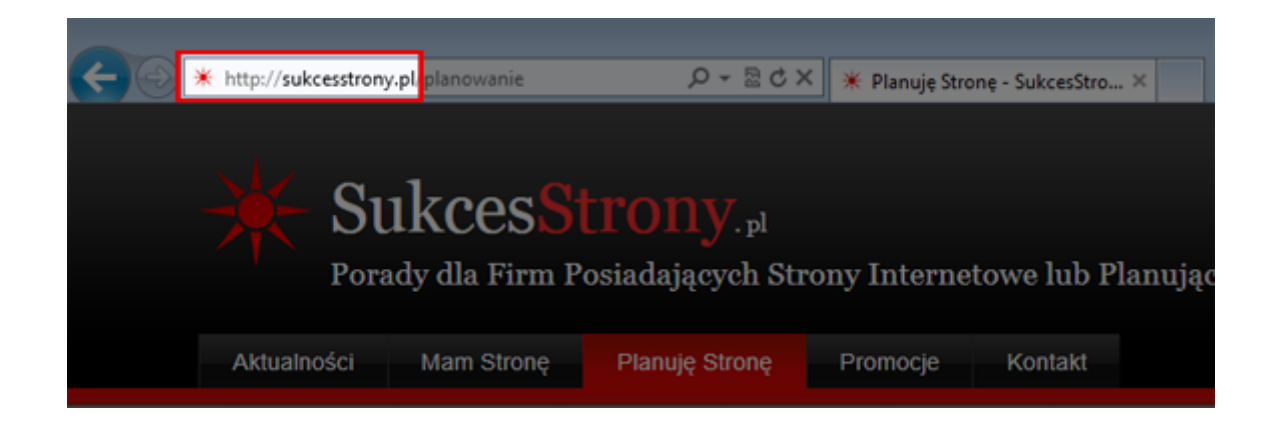

Każda strona WWW musi mieć swoją domenę, by móc należycie funkcjonować w Internecie. Jedna strona WWW może mieć wiele domen (być dostępna pod różnymi nazwami), ale jedna domena wskazuje zawsze tylko jedną stronę. Oznacza to, że jeżeli ktoś wcześniej zarejestrował (kupił) pewną domenę, to żadna inna osoba nie może już jej zarejestrować (chyba, że okres rejestracji nie zostanie przedłużony przez pierwszego właściciela).

### *Końcówki domen: globalne (międzynarodowe), krajowe, lokalne i funkcjonalne*

Wiesz już, co to jest domena. Zawsze składa się ona z wymyślonego przez nas ciągu znaków (litery, cyfry, znaki podkreślenia i minusa -), za którym następuje znak kropki i końcówka. Istnieje szeroki wybór końcówek (różnią się jedynie brzmieniem), ale najlepiej użyć najpopularniejszych: *pl* (typowa dla witryn w języku polskim), *com* (typowa dla witryn międzynarodowych), *net* (typowa dla witryn międzynarodowych), *com.pl* (typowa dla witryn w języku polskim), eu (typowa dla witryn z krajów Unii Europejskiej). W pewnych wypadkach przydatne są też nietypowe końcówki, jak *tv*, czy *fm* (np. domena *rmf.fm*). Jak widać, istnieją końcówki globalne (czyli międzynarodowe, jak *com*, czy *eu*), krajowe (np. *pl*) i funkcjonalne (np. .*travel*). Końcówki .*tv* i .*fm* nie są funkcjonalne - należą odpowiednio do krajów Tuvalu i Federacji Mikronezji, ale z racji swojego brzmienia są używane przez różne media. Istnieją również końcówki regionalne (np. *waw.pl* dla Warszawy) ale nie przyjęły się z racji nielogicznych i długich skrótów.

### *Jak wybrać dobrą nazwę domeny?*

W praktyce najlepiej spróbować zarejestrować nazwę swojej firmy połączoną z jedną z powyższych końcówek (ze wskazaniem na *pl* i *com*). Dobrą praktyką jest jednoczesne kupowanie domen dla wszystkich wyżej wymienionych popularnych końcówek, ponieważ istnieją firmy, które mogą zrobić to za nas, a potem żądać wysokiej kwoty za odstąpienie. Przykładowo: rejestrujemy domenę *mojafirma.pl*, ale *mojafirma.com* zostaje kilka dni później kupiona przez inny podmiot. Jeśli nasza firma stanie się międzynarodowa, będziemy chcieli odkupić domenę z końcówką *com*, co może nas wiele kosztować.

Chociaż domeny mogą mieć w swojej nazwie polskie znaki (np. *ą, ę, ź, ó* itp.), to nie są powszechnie stosowane. Zalecane jest rejestrowanie i używanie domen bez polskich "ogonków" (a więc zamiast poprzednich liter, odpowiednio: *a, e, z o* itp.). Zamiast spacji

#### [SukcesStrony.pl](http://sukcesstrony.pl/) SukcesStrony.pl Strona 11 z 54

(odstępu) stosujemy znak minusa -. W nazwie domeny nie może występować kropka (o czym niżej). Wielkość znaków w domenie nie ma znaczenia - rejestrujemy domenę z wszystkimi znakami małymi (np. sukcesstrony.pl), a będzie ona działać także przy wpisaniu jej wielkimi literami (np. SukcesStrony.pl).

### *Co to jest subdomena? Czy używać przedrostka "www."?*

Po wykupieniu domeny będziesz mógł zakładać subdomeny. Subdomena ma identyczne właściwości, jak domena. Różni się jedynie tym, że końcówką dla subdomeny jest cała nazwa głównej domeny. Przykładowo: dla domeny *onet.pl* subdomeną będzie *pogoda.onet.pl* - po prostu przed nazwę domeny można dodać dowolny ciąg znaków i połączyć go z nią kropką. Subdomeny danej domeny może tworzyć jedynie właściciel tej domeny. Subdomena może wskazywać na zupełnie inną stronę, np. adres *pl.youtube.com* wskazuje na polską wersję witryny, podczas gdy *youtube.com* - na angielską. Tworzenie subdomen jest w pełni darmowe i nieograniczone ilościowo.

Adresy postaci www.domena.com są więc subdomenami - wpisanie przedrostka www. nie jest zazwyczaj konieczne - obecnie odchodzi się od używania go. Rejestrując domenę zapominamy więc zupełnie o tym przedrostku, a jeśli chcemy, by nasza strona była dostępna nie tylko pod adresem *domena.com*, lecz także pod *www.domena.com*, poprośmy osobę tworzącą dla nas stronę o zrobienie takiej subdomeny.

### *Kupno domeny*

Cena domeny zależy od wybranej końcówki i oferty firmy rejestrującej domenę. Często firmy te robią upust na pierwszy rok - domenę bowiem trzeba każdego roku przedłużać (jak ubezpieczenie samochodu).

Końcówki krajowe, jak *pl*, kosztują średnio 50 zł do 100 zł rocznie, natomiast domeny

globalne, jak *com*, czy *eu* - ok. 50 zł rocznie.

Domenę należy kupić u godnego zaufania rejestratora, który nie wprowadzi do ogólnoświatowej bazy siebie jako właściciela, lecz faktycznego kupującego (czyli Ciebie). Z tego względu polecamy wiarygodną polską firmę [dhosting,](https://sukcesstrony.pl/dhosting) gdzie można jednocześnie kupić bardzo dobrej jakości serwer hostingowy, który jest drugą niezbędną usługą do posiadania witryny - szeroko opisaną w kolejnym rozdziale.

**Jeśli wraz z domeną kupisz jednocześnie w tej samej firmie drugą usługę niezbędną do posiadania strony - serwer hostingowy, będziesz mógł używać adresu email w Twojej domenie (np. kontakt@TwojaDomena.pl) jeszcze zanim powstanie Twoja witryna. Założenie takiego emaila jest bardzo proste i nie wymaga wiedzy technicznej, o ile obydwie usługi wykupi się jednocześnie w tej samej firmie.**

**Przeczytaj teraz kolejny rozdział - o drugiej usłudze niezbędnej do posiadania strony, a następnie zarejestruj domenę. Jeśli bowiem ktoś pozna domenę, którą planujesz zarejestrować, to może Cię uprzedzić i następnie żądać od Ciebie wysokich kwot za odstąpienie adresu. Przypomnimy o tym pod koniec następnego rozdziału.**

## *Serwer hostingowy*

Hosting to udostępnienie miejsca na zdjęcia, teksty i filmy na pracującym bez przerwy, podłączonym do internetu komputerze (zwanym serwerem). Aby strona internetowa mogła działać, musi obsługiwać ją serwer. Jeśli ten komputer nie działa poprawnie, witryna będzie niedostępna.

Z tego względu należy wybierać ofertę hostingową ze szczególną uwagą.

### *Ceny hostingu i hosting darmowy*

Ceny hostingów wahają się od kilkudziesięciu do około 2000 złotych rocznie. Wybierając ofertę najtańszą otrzymamy usługę o słabych parametrach (szczegóły są omówione poniżej). **Nawet najpiękniejsza strona może przynosić wstyd, jeśli ciągle nie działa lub jej ładowanie trwa zbyt długo.**

**Rozsądna cena za rok hostingu wynosi od 100 zł do 600 zł** i jest to zakres odpowiedni dla 99% witryn. Oferty tańsze prawdopodobnie będą przysparzać samych problemów, zaś droższe są albo zwykłym przepłacaniem, albo są przeznaczone dla witryn bardzo rozbudowanych (np. serwisów ogłoszeniowych) lub o wysokiej oglądalności (powyżej 40 tysięcy odwiedzających osób miesięcznie trzeba już szukać droższych rozwiązań). Dla takich zaawansowanych projektów przygotowaliśmy specjalny artykuł: Co to jest VPS i [Serwer Dedykowany?](https://sukcesstrony.pl/co-to-jest-vps-i-serwer-dedykowany-kiedy-go-kupic-ktory-jest-najlepszy)

Niektóre firmy oferują także darmowy hosting - jest to wyjście fatalne. Darmowe hostingi cechują się powolnością, ograniczeniami w ilości przesłanych danych (przez co w połowie każdego dnia strona może przestać funkcjonować), a przede wszystkim - uciążliwymi reklamami.

Nie istnieją dobre darmowe lub tanie hostingi. Hosting jest usługą niezwykle istotną dla funkcjonowania strony WWW i zdecydowanie nie należy na nim oszczędzać.

### *Czym różnią się parametry ofert hostingowych?*

W zależności od stopnia skomplikowania Twojej strony WWW, będziesz musiał wybrać hosting, który obsługuje odpowiednie technologie i ma wystarczająco wysokie parametry. Krótko je objaśnimy, a następnie porównamy oferty różnych firm w tabeli, wyłaniając najlepszy hosting.

Informatyka rozwija się bardzo szybko, więc te parametry, które jeszcze 2 lata temu stanowiły problem, dzisiaj są standardami. Wymienimy je oprócz tych najnowszych wymagań, ponieważ nieprofesjonalne firmy hostingowe mogą wciąż jeszcze oferować niższe wartości tych parametrów, niż powinny.

• Kilka lat temu największym problemem była stabilność serwerów, które często się wyłączały. Dostawcy hostingu wprowadzili więc pojęcie **uptime** (czytaj: *aptajm*), czyli czasu bezawaryjnego działania komputera (np. uptime wynoszący 99% oznacza, że jeśli będziemy przeglądać naszą stronę przez określoną ilość czasu, to w 99% przypadków wyświetli się ona poprawnie).

Obecnie uptime często nie jest już nawet podawany, a solidne firmy zwracają swoim Klientom pieniądze za usługę, jeśli strona nie działa np. przez jeden dzień w miesiącu.

• Hostingi posiadają też limity **przestrzeni dyskowej**, podawane w GB (czytaj: *gigabajt*). Jest to potocznie rozumiane miejsce na dysku na trzymanie zdjęć strony, filmów i jej wszelkich innych plików - takie samo, jak na dysku w Twoim komputerze.

Dla typowej strony wystarczy 10 GB przestrzeni dyskowej, jednak jeśli planujesz

#### [SukcesStrony.pl](http://sukcesstrony.pl/) SukcesStrony.pl Strona 15 z 54

zamieszczać na stronie dużo zdjęć lub filmy, powinieneś wybrać ofertę, która ma kilkadziesiąt GB.

• Oprócz samej *ilości miejsca na dysku* (czyli przestrzeni dyskowej) ważna też jest *szybkość* tego dysku. Od kilku lat dostępne są **dyski w technologii SSD**, które są nawet kilkanaście razy szybsze od standardowych dysków HDD, co stanowi bardzo zauważalną różnicę.

Nowoczesne hostingi trzymają pliki na dyskach SSD, co przyspiesza działanie strony internetowej.

• Ostatnim, do niedawna bardzo istotnym parametrem jest **transfer**. Przez transfer rozumie się ilość danych, które mogą zostać przesłane z serwera do Internautów. Przykładowo: obrazek zajmuje 1 MB (czytaj: *megabajt*) i jest wysyłany do 2 internautów przeglądających stronę.

Wygenerowany przez nich transfer wynosi 2 x 1 MB, czyli 2 MB. Dla typowej strony WWW wartość transferu raczej nie przekracza 40 GB miesięczne, jednak bezpieczną granicą jest 80 GB. Standardem jest zaś obecnie brak limitów na transfer.

Wiemy już, że aby oferta hostingowa nie była natychmiast do odrzucenia, to musi albo nie pisać wcale o uptimie, albo podawać go jako 99,9% lub 100%, a także musi mieć 50 GB przestrzeni dyskowej i nielimitowany transfer oraz korzystać z szybkich dysków SSD.

#### **Aktualnie ogromnie ważnym parametrem, który rozróżnia oferty hostingowe, jest pamięć operacyjna RAM.**

Wyjaśnimy ten parametr na przykładzie. Za każdym razem, gdy użytkownik odwiedza dowolną podstronę (sekcję) naszej witryny, serwer hostingowy musi rozważyć, jakie treści mu pokazać. Czy mają to być zdjęcia? A może filmy? Które? W jakim języku? Czy może jest to realizacja zamówienia w sklepie internetowym? Jakie w takim razie produkty są w koszyku? Ile będzie dla nich wynosić opłata za przesyłkę? A może odwiedzający wchodzi na stronę z telefonu i wtedy trzeba pokazać tylko te ważniejsze informacje, a mniej ważne ukryć?

Nawet dla najprostszych witryn, przy każdym załadowaniu dowolnej podstrony serwer hostingowy podejmuje setki tysięcy decyzji, sprawdza różne warianty, uruchamia zabezpieczenia, pobiera i filtruje dane. Całe to "myślenie" serwera hostingowego zajmuje jego pamięć, nazywaną RAM.

Dobrze zobrazujemy to na przykładzie przygotowywania dań z lodówki. Trzymamy w niej produkty. Jeśli jednak chcemy przygotować danie z tych produktów, to musimy je na chwilę przełożyć na stół, by móc nad nimi szybko i wygodnie pracować. Podobnie jest z plikami - standardowo leżą one w pamięci na dysku i zmieścimy ich tyle, ile mamy *przestrzeni dyskowej*, ale jeśli trzeba coś z nimi zrobić, to są chwilowo przekładane na mniej pojemny, ale wygodniejszy *stół*, zwany pamięcią operacyjną RAM.

Im więcej pamięci RAM (przestrzeni na stole), tym więcej odwiedzających może jednocześnie obsłużyć serwer hostingowy (przygotować dania dla większej liczby osób jednocześnie).

Każde jedno wejście na dowolną podstronę witryny zajmuje na chwilę pewną część pamięci RAM (część stołu). Takie jedno wejście nazywa się *procesem*. Jeden proces powinien mieć dostęp do wystarczającej ilości pamięci RAM (części stołu), by serwer mógł wykonać wszystkie działania. **Jeśli pamięć RAM dostępna na 1 proces jest zbyt mała, to serwer hostingowy mając za mało miejsca do bieżącej pracy, zamiast wyświetlić użytkownikowi stronę, wyświetli błąd.** W naszym porównaniu: nie można przygotować dania, jeśli na każdy składnik na stole chcemy przeznaczyć tylko kilka cm miejsca.

W praktyce dla większości stron wystarczy, by dostępna **pamięć RAM na 1 proces wynosiła przynajmniej 128 MB** (czytaj: *megabajtów*). Jeśli pamięć RAM na 1 proces wynosi 256 MB lub więcej, to jest to bardzo dobra oferta.

**Jeśli kilku użytkowników jednocześnie otworzy stronę, to proces każdego z nich zajmie tymczasowo część z całej dostępnej puli pamięci RAM (całego stołu). Jeśli całkowitej dostępnej pamięci RAM będzie zbyt mało, by obsłużyć wszystkich użytkowników (procesy), to serwer także wyświetli części z nich błąd.** Czyli zabraknie stołu, aby obsłużyć jednocześnie wszystkich chętnych.

Ten bardzo ważny parametr serwerów hostingowych to **całkowita dostępna pamięć RAM (dla wszystkich procesów), która powinna wynosić minimum 192 MB** (czytaj: *megabajtów*). Jeśli całkowita dostępna pamięć RAM wynosi 512 MB lub więcej, to jest to bardzo dobra oferta.

Jeśli całkowita dostępna pamięć RAM jest mniejsza, niż 192 MB, bądź pamięć RAM dla 1 procesu wynosi mniej, niż 128 MB, to taki hosting należy omijać szerokim łukiem, bowiem niemal losowo będzie on wyświetlał błędy zamiast właściwej treści strony - zarówno odwiedzającym, jak i wyszukiwarce Google.

#### Jest jeszcze jedna **istotna kwestia, która rozróżnia oferty hostingowe - obsługa bezpłatnych** *certyfikatów SSL*.

Pomijając szczegóły techniczne: *certyfikat SSL* to specjalne zabezpieczenie witryny, które podnosi jej bezpieczeństwo i podnosi pozycję strony w wynikach wyszukiwania Google. Obecnie każda witryna powinna posiadać zabezpieczenie SSL. Jeśli odwiedzimy stronę zabezpieczoną przez SSL, to u góry okna przeglądarki, obok adresu witryny widnieć będzie kłódka:

#### A https://sukcesstrony.pl

Jeśli zaś witryna nie ma tego zabezpieczenia, to obok adresu zamiast zielonej kłódki będzie widnieć ostrzeżenie i napis "Niezabezpieczona".

Certyfikat SSL wdraża firma wykonująca witrynę. Certyfikat ten może być bezpłatny wtedy wydaje go instytucja *Let's Encrypt*. Niestety niemal wszystkie polskie firmy hostingowe chcą zarobić na certyfikatach i oferują je odpłatnie, w cenie około 100 - 250 zł rocznie. Zazwyczaj nie różnią się one niczym od bezpłatnej wersji. W porównaniu poniżej **wskażemy, które firmy hostingowe oferują bezpłatne certyfikaty SSL.**

### *Porównanie ofert serwerów hostingowych*

Wiemy już, które parametry są faktycznie istotne w ofertach serwerów hostingowych. Porównamy więc najtańsze oferty dwóch popularnych firm w Polsce - Nazwy i Home, a także polecanej przez nas polskiej firmy [dhosting](https://sukcesstrony.pl/dhosting) i używanej przez nas osobiście amerykańskiej firmy **DreamHost**.

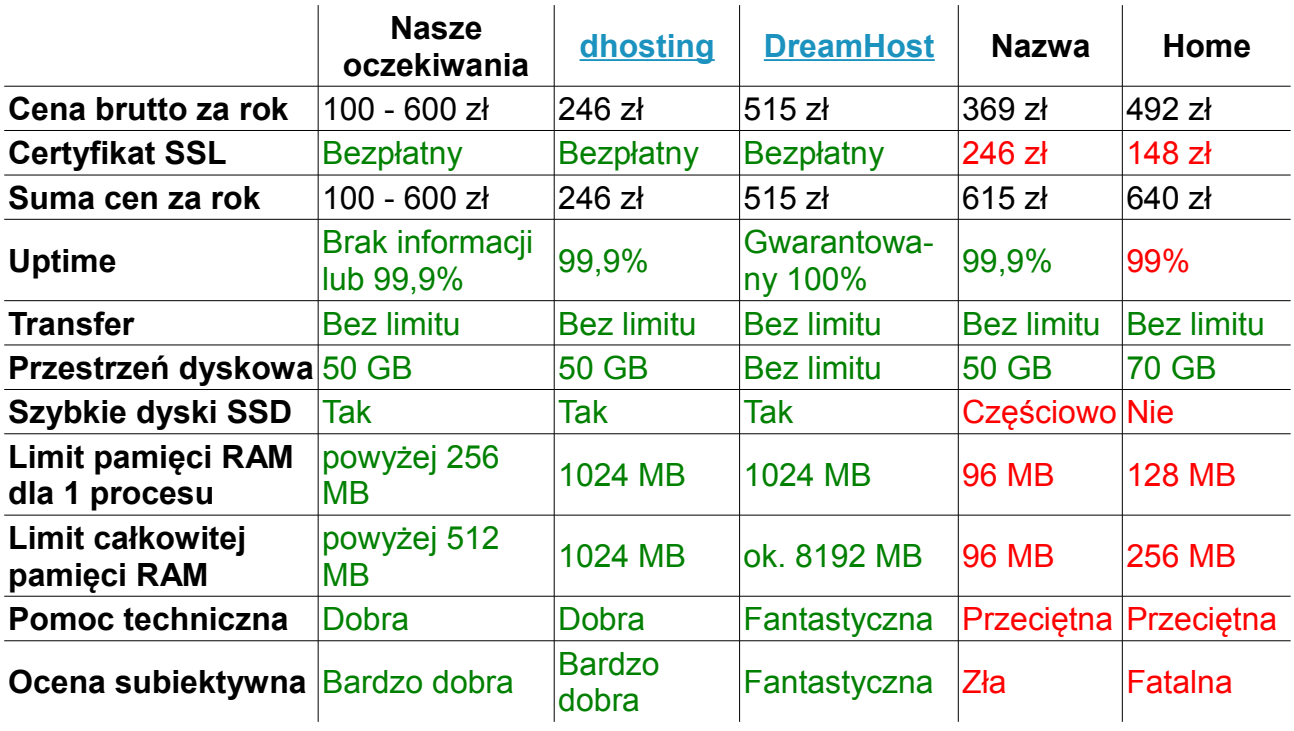

### *Która oferta hostingowa jest najlepsza?*

Jeśli chcesz skorzystać z polskiego hostingu, wybierz [dhosting,](https://sukcesstrony.pl/dhosting) który w najtańszej, wystarczającej dla zdecydowanej większości witryn ofercie kosztuje 246 zł brutto rocznie. [dhosting](https://sukcesstrony.pl/dhosting) nie ma limitów na transfer i oferuje 50 GB przestrzeni dyskowej na szybkich dyskach SSD. Jeśli jakimś cudem strona przekroczy bardzo wysokie parametry, firma skontaktuje się z Tobą, by omówić dalszą współpracę (ceny rosną proporcjonalnie z ruchem - nie będzie niespodzianek). Jest to solidna firma z dobrymi parametrami usług i stabilnymi serwerami. Z tych względów polecamy [dhosting.](https://sukcesstrony.pl/dhosting)

Jeżeli natomiast język angielski nie jest Ci obcy, lepiej zainwestować w stabilniejsze serwery zagraniczne w USA.

Ogromną różnicę tworzy w zagranicznych firmach jakość i czas odpowiedzi na zapytanie Klienta - w Polsce absolutnym standardem jest kilka dni, często nawet 2 tygodnie, podczas gdy zagraniczni hostingodawcy odpisują w ciągu dosłownie kilku minut. Stanie się to kwestią kluczową, gdy na stronie coś nie będzie działać. Równie istotne jest także, kto odpisuje na pytania. W Stanach Zjednoczonych obsługą Klienta zajmują się operatorzy - programiści. W Polsce są to niestety osoby zazwyczaj bez wyższego wykształcenia informatycznego, mogące korzystać jedynie ze spisanych przez przełożonych wzorców rozmowy (tzw. skryptów).

Zdecydowanie odradzić należy także usługi Home, które chociaż popularne, nie korzysta ze sprawdzonych, bezpiecznych i darmowych rozwiązań, nieudolnie "wymyślając koło od nowa". Skutkiem takiej polityki stworzona dla nas strona często nie będzie działać na home.pl, zaś ich pomoc techniczna odmówi wsparcia z zaleceniem zbudowania prostszej strony, od nowa. Praktyki Home są w tym względzie karygodne.

Polskie firmy (z wyjątkiem [dhostingu\)](https://sukcesstrony.pl/dhosting) mają także w zwyczaju nakładanie sztucznych limitów, by wymuszać na swoich Klientach przechodzenie na droższe pakiety.

Przykładowo, Nazwa niby oferuje transfer bez limitu (czyli wysyła do internautów dowolną ilość danych), ale po przesłaniu pewnej ilości danych, obniża do końca miesiąca szybkość połączenia internetowego do 10 megabitów, czyli do wielokrotnie wolniejszego, niż zapewne masz w swoim domu. Takie informacje są zazwyczaj głęboko ukrywane i z tego powodu odradzamy polskie firmy inne, niż [dhosting.](https://sukcesstrony.pl/dhosting)

#### **Z naszego doświadczenia możemy polecić amerykańską firmę DreamHost**

(przeczytaj [instrukcję zakładania hostingu bez limitu w DreamHost\)](https://sukcesstrony.pl/hosting-bez-limitu), będącą jedną z 15 największych firm hostingowych świata. Obsługuje ona wszystkie witryny naszej firmy bez ani jednego problemu od 2006 roku! A jako firma informatyczna, mamy wysokie wymagania i potrzeby.

[DreamHost](https://sukcesstrony.pl/hosting-bez-limitu) jest na tyle wielką korporacją, że nie nakłada limitów na powierzchnię dyskową ani transfer. Ich oferta zawiera praktycznie wszystko, czego może potrzebować firma tworząca dla Ciebie stronę. Jakość obsługi Klienta jest fantastyczna, zaś firma jest absolutnym liderem w szybkim wdrażaniu nowych rozwiązań technicznych, które przyspieszają działanie stron i polepszają ich bezpieczeństwo.

Stabilność oraz szybkość serwerów i błyskawiczna pomoc techniczna decydują o tym, że [DreamHost](https://sukcesstrony.pl/hosting-bez-limitu) obecnie nie ma sobie równych - jest to najlepszy hosting. Więcej na temat DreamHostu przeczytasz w osobnym [artykule o DreamHost.](https://sukcesstrony.pl/hosting-bez-limitu)

**Promocja tylko dla czytelników SukcesStrony.pl - zniżka o \$25 (ok. 100zł) na pierwszy rok hostingu DreamHost - [zobacz szczegóły.](https://sukcesstrony.pl/hosting-bez-limitu)**

### *Co dalej? Jak połączyć hosting z domeną internetową?*

Wiesz już, co to jest hosting. Znasz także najlepszą ofertę na rynku na ten rok. Kolejnym krokiem jest [wykupienie tej usługi.](https://sukcesstrony.pl/dhosting)

**Jeśli wraz z domeną kupisz jednocześnie w tej samej firmie drugą usługę niezbędną do posiadania strony - serwer hostingowy, będziesz mógł używać adresu email w Twojej domenie (np. kontakt@TwojaDomena.pl) jeszcze zanim powstanie Twoja witryna. Założenie takiego emaila jest bardzo proste i nie wymaga wiedzy technicznej, o ile obydwie usługi wykupi się jednocześnie w tej samej firmie.**

Hosting działa natychmiast po zakupie, jednak do funkcjonowania strony potrzebna jest również domena internetowa, czyli jej adres (np. nasz adres to [SukcesStrony.pl\)](https://SukcesStrony.pl/). Domenę najprościej kupić podczas zamawiania hostingu - w procesie zakupowym będzie pytanie o domenę i będzie można ją wybrać.

**Zrób teraz na 10 minut przerwę w czytaniu i [zakup domenę oraz serwer hostingowy,](https://sukcesstrony.pl/dhosting) ponieważ jeśli ktoś pozna domenę, którą planujesz zarejestrować, to może Cię uprzedzić i następnie żądać od Ciebie wysokich kwot za odstąpienie adresu.**

Aby kupić domenę i serwer, udaj się na stronę [dhosting](https://sukcesstrony.pl/dhosting) i zamów jedną z tych usług, a następnie witryna sama zasugeruje, by jednocześnie kupić drugą usługę. Gdy dokonasz zakupu, powróć do lektury dalszych rozdziałów.

Powiązaniem domeny z serwerem hostingowym zajmie się firma wykonująca dla Ciebie stronę internetową (np. nasza lub dowolna inna).

### *Strona oparta o System Zarządzania Treścią (CMS)*

CMS to skrót od angielskiego *Content Management System* (System Zarządzania Treścią).

Jest to strona internetowa, posiadająca panel administracyjny, który pozwala na samodzielne i bezpłatne zmienianie treści. W dalszej części tego rozdziału poznasz szczegóły na temat tego, co to jest CMS, co oferuje i ile kosztuje.

### *Na czym polega CMS i co oferuje?*

Strona internetowa oparta na systemie CMS pozwala na własnoręczną edycję treści **bez posiadania wiedzy informatycznej**.

Dodawanie, modyfikowanie i usuwanie tekstów, tabel, grafik, zdjęć, filmów, a nawet całych podstron i działów odbywa się przez klikanie przycisków. Podczas pisania można używać przycisków do formatowania tekstu (np. pogrubianie, wstawianie odnośnika) podobnych do tych z Worda.

Najpopularniejsze systemy CMS posiadają (zazwyczaj darmowe) dodatki, zwane wtyczkami. Wtyczką może być np. galeria zdjęć, zestaw dodatków pomagających w pozycjonowaniu, forum dyskusyjne, system rezerwacji pokojów hotelowych, czy przycisk "Lubię to" Facebooka. Instalacja wtyczki zazwyczaj ogranicza się do wpisania jej nazwy i kliknięcia jednego przycisku, o ile używa się wystarczająco nowoczesnego systemu CMS, np. WordPressa, którego panel administracyjny widać poniżej.

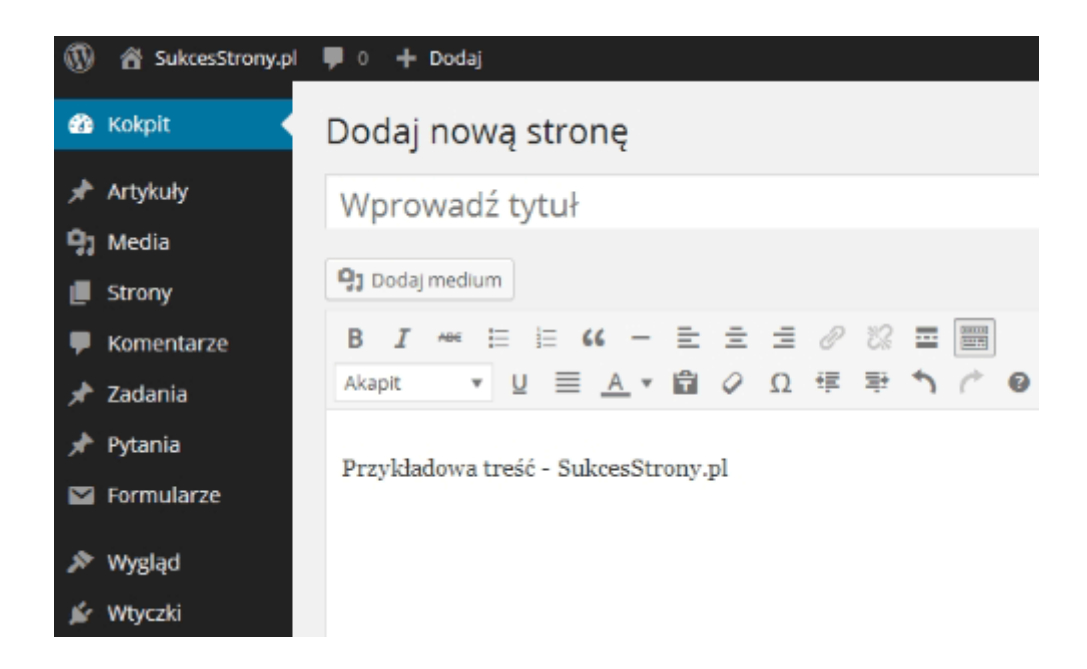

Wtyczki pozwalają więc za darmo i bez znajomości programowania rozszerzać funkcjonalność strony internetowej.

Ogromną zaletą CMSów jest więc brak opłat za modyfikowanie witryn internetowych, które w taki system są wyposażone. Nie trzeba też zwracać się do programisty, podpisywać umowy, uzgadniać szczegółów i czekać na wykonanie zlecenia - wszystko można natychmiast zrobić samemu.

Obecnie praktycznie nie wykonuje się witryn, które nie są wyposażone w CMS.

### *Rodzaje CMSów, ich bezpieczeństwo i późniejsze koszty*

#### **Poniższe informacje są bardzo ważne - nie pomijaj ich!**

Podobnie, jak samochód z zewnątrz wyglądający prosto, od wewnątrz ma skomplikowaną strukturę, tak każde oprogramowanie komputerowe (w tym CMSy) działa dzięki dziesiątkom tysięcy linii kodu programistycznego, zwanego źródłowym.

Programiści mogą taki kod ujawnić publicznie (zazwyczaj za darmo), albo udostępniać tylko klientom, którym sprzedali swoje oprogramowanie. Ze względu na taką "otwartość kodu" (publiczną lub nie) systemy CMS (jak większość oprogramowania komputerowego) dzielą się na dwie kategorie.

- 1. Systemy o "otwartym kodzie źródłowym" (bardzo często zwane "open source"), których kod jest udostępniany publicznie, prawie zawsze za darmo, dzięki czemu używa ich mnóstwo osób. Duża liczba Internautów z dostępem do kodu źrodłowego tworzy (często za darmo) ogromne ilości wtyczek, szablonów (szat graficznych) i innych dodatków. Internauci szybko też wychwytują błędy bezpieczeństwa w kodzie, które by mogły zagrozić włamaniem na stronę, używającą danego CMSu. Drugą stroną medalu jest konieczność aktualizowania takiego systemu na bieżąco, właśnie ze względów bezpieczeństwa (przy okazji CMS zyskuje nowe możliwości). Na szczęście w popularnych CMSach aktualizacja sprowadza się do kliknięcia jednego przycisku i prawie nigdy nie powoduje problemów. W mniej popularnych CMSach aktualizacja może wymagać wiedzy programistycznej i pociągać za sobą dodatkowe koszty.
- 2. Systemy o "zamkniętym kodzie źródłowym", tworzone i rozwijane jako produkty danych firm. Kod takich CMSów jest znany tylko klientom firmy, u których ten CMS zastosowano. Mała liczba użytkowników systemu oznacza zazwyczaj mniejszą liczbę dostępnych dodatków (tworzy je głównie producent oprogramowania).

[SukcesStrony.pl](http://sukcesstrony.pl/) SukcesStrony.pl Strona 25 z 54

Ponieważ kod rozwija tylko jedna firma, jest większa szansa, że są w nim błędy bezpieczeństwa. Kod ten jest jednak znany tylko wąskiemu gronu klientów, więc szansa na wykrycie i upublicznienie luki w bezpieczeństwie jest niewielka. W praktyce rzadko więc zachodzi potrzeba aktualizowania takiego CMSu, a czasami aktualizacja jest wliczona w cenę systemu. Ograniczone możliwości rozwoju dyskwalifikują jednak CMSy o zamkniętym kodzie w 95% przypadków.

### *CMSy hostowane*

Istnieją także CMSy zwane "hostowanymi", w których często nie płaci się za hosting i nie ma się dostępu do kodu źródłowego, lecz używa się gotowego systemu o ograniczonych możliwościach, zainstalowanego na serwerach usługodawcy.

Ze względów bezpieczeństwa firmy oferujące takie rozwiązania nie pozwalają na wgrywanie swoich dodatków do tych systemów i jakiekolwiek ich modyfikowanie poza przewidzianym (co zazwyczaj sprowadza się do edycji treści i wybrania jednego spośród kilkunastu szablonów). Wyeksportowanie treści z takiej usługi jest zazwyczaj bardzo utrudnione. Często przy wejściu na strony tego typu wyświetlają się reklamy usługodawcy. Z tych względów CMSy hostowane zdecydowanie odradzam.

### *Który CMS wybrać?*

Zdecydowanie najpopularniejszym (i według nas bezkonkurencyjnym) Systemem Zarządzania Treścią jest obecnie [WordPress,](http://wordpress.org/) dostępny w języku polskim. Posiada on otwarty kod, jest darmowy (także do zastosowań komercyjnych), oferuje ponad 1500 darmowych szablonów (szat graficznych) i 35 tysięcy wtyczek (zazwyczaj ich opisy i ustawienia są po angielsku). Z WordPressa korzystamy między innymi na [SukcesStrony.pl.](http://sukcesstrony.pl/)

CMS ten oferuje wszystkie wymienione powyżej zalety, jest intuicyjny w obsłudze, posiada

wbudowany system komentarzy (który można wyłączyć). Zmiana szaty graficznej strony możliwa jest w kilku kliknięciach myszą. Z racji popularności ewentualne zaawansowane modyfikowanie CMSu wiąże się z dużym wyborem programistów, co oznacza niskie ceny. Ogromną zaletą jest też wsparcie gigantycznej społeczności - w Internecie można znaleźć rozwiązania praktycznie wszystkich problemów i zagadnień.

WordPress posiada wiele wtyczek, dzięki którym można wykonać w nim każdy rodzaj serwisu - od sklepu internetowego, przez forum dyskusyjne, po portale ogłoszeniowe i systemy rezerwacji terminów lub pokojów hotelowych.

Firma odpowiedzialna za wykonanie strony internetowej powinna zastosować właśnie ten system. Wiele firm z racji starych nawyków będzie polecać inne CMSy, jak Joomla, czy Drupal, ale w ostatnich latach zdecydowanie i bezpowrotnie przegrały one wyścig jakościowy i popularnościowy z WordPressem. Jeśli chcesz przeczytać obiektywne dane statystyczne na dowód tego, że WordPress jest bezapelacyjnie najpopularniejszym CMSem i jako jedyny z czołówki wciąż rozszerza swój udział w rynku, przeczytaj nasz artykuł: [Który CMS jest najlepszy: WordPress, Joomla, Drupal, czy inny?](http://sukcesstrony.pl/ktory-cms-jest-najlepszy-wordpress-joomla-drupal-czy-inny)

**Z przyjemnością informuję, że firma Sukces Strony odpowiada za oficjalną polską wersję systemu WordPress** (patrz: [sekcja Autorzy w najnowszej wersji WordPressa\)](https://pl.wordpress.org/2015/01/04/wordpress-4-1-dinah/), a także za polską edycję najpopularniejszego dodatku do jego pozycjonowania - WordPress SEO i [kilkunastu innych wtyczek.](https://translate.yoast.com/profile/sukcesstrony)

Jeśli chcesz, by Twoją witrynę wykonali profesjonaliści, zapoznaj się z naszą ofertą [zakładania stron i cennikiem](http://sukcesstrony.pl/zaloz-strone) w niej zamieszczonym.

W uzasadnionych przypadkach można zgodzić się na wykonanie strony opartej o CMS o zamkniętym kodzie. Przykładem takiej sytuacji jest posiadanie przez firmę gotowej, wyspecjalizowanej wtyczki, która spełnia nasze wymagania, a której nie ma w WordPressie (co zdarza się bardzo rzadko). Należy przy tym pamiętać, że późniejsze rozwijanie takiej strony może być problematyczne ze względu na czytelność kodu producenta CMSu oraz udzielonej umowy licencyjnej w zakresie modyfikowania systemu.

Dla stron nietypowych i zaawansowanych w funkcjonalności, jak serwisy aukcyjne, ogłoszeniowe itp. czasami lepszym rozwiązaniem, niż modyfikowanie już istniejących systemów, jest stworzenie witryny z CMSem od podstaw.

### *Wersja próbna WordPressa*

Przygotowałem wersję demonstracyjną panelu zarządzania WordPressem, przez którą możesz opublikować nowe treści i zmienić szatę graficzną strony (udostępniłem szaty w języku angielskim). Miej na uwadze, że system WordPress jest **znacznie** bardziej rozbudowany, ale do celów demonstracyjnych znacznie ograniczyłem jego możliwości i widoczne opcje (do około 5%).

Zobacz, jak prosto możesz dodać nowy dział do strony: wejdź na stronę logowania do [panelu administracyjnego.](http://demo.sukcesstrony.pl/wp-admin) Wpisz dane:

- Nazwa użytkownika: **demonstracja**
- Hasło: **demonstracja**

Kliknij przycisk "Zaloguj się". W lewym górnym rogu strony najedź na napis Strony i z wysuwanego menu kliknij "Dodaj nową".

W górnym polu wpisz tytuł, a poniżej treść artykułu i kliknij przycisk Opublikuj po prawej. Wejdź na [stronę główną wersji demonstracyjnej](http://demo.sukcesstrony.pl/) - w menu pojawiła się Twoja podstrona! Proste, prawda? Właśnie tak łatwa w zarządzaniu jest witryna oparta na WordPressie.

### *Cena CMSu i czas wykonania*

Należy pamiętać, że zastosowanie darmowego CMSu nie oznacza, że strona będzie tańsza w wykonaniu. W obu przypadkach płaci się bowiem za jego instalację, konfigurację, dostosowanie do indywidualnych potrzeb, czy podpięcie szaty graficznej. Można spodziewać się takiej samej ceny za wykonanie strony niezależnie od otwartości kodu użytego do jej budowy.

Rozsądne ceny wykonania stron internetowych opartych o system CMS zaczynają się od 3000 zł, a kończą na 9000 zł, zależnie od potrzeb konfiguracji wtyczek, skomplikowania szablonu, jak i jakości wykonania witryny przez wykonawcę.

Czas wykonania strony opartej o CMS wynosi zazwyczaj od 14 do 21 dni, zależnie od

wykonawcy.

Koniecznie zapoznaj się z naszą [ofertą zakładania stron internetowych,](http://sukcesstrony.pl/oferta/zaloz-strone) opartych o CMS WordPress – zawiera wiele elementów, których nie znajdziesz u innych firm.

## *Blogi*

Blog jest dziennikiem internetowym. Początkowo autorzy blogów umieszczali na nich osobiste refleksje, podobnie jak w pamiętnikach. Z czasem blogi stawały się coraz bardziej poczytne, aż zaczęto je stosować zamiast działów aktualności na stronach firmowych. Wpis na blogu zawsze ma nieoficjalny, a więc przystępny dla czytelnika styl. Na blogach firmowych oprócz umieszczania informacji o nowościach można też pisać ogólnie - o rynku, rozwoju branży, nowych technologiach itp...

Wielką siłą blogów jest tzw. blogosfera, czyli społeczność ludzi blogujących. To oni zamieszczają komentarze pod wpisami i rozpowszechniają ciekawe informacje na swoich blogach. Niektóre firmy **docierają do większości klientów właśnie dzięki blogom**.

### *Blog firmowy*

Od strony technicznej blog jest Systemem Zarządzania Treścią, pozwala więc na łatwe i szybkie komponowanie wiadomości. Wdrożenie go do strony internetowej to najczęściej kwestia kilkuset złotych.

Najważniejsza w blogowaniu jest regularność, która zaczyna procentować po kilku miesiącach od pierwszej publikacji. Nowe wpisy powinny pojawiać się co kilka dni. Bardzo istotny jest też unikalny ("luźny") styl, więc niektóre firmy zlecają pisanie ekspertom - tzw. copywriterom.

Blogi cechuje możliwość [subskrypcji](http://sukcesstrony.pl/subskrypcja) (informowania o nowościach przez e-mail lub RSS). co sprzyja szybkiej komunikacji w blogosferze. Pod wpisami prawie zawsze można zostawiać komentarze, zaś jeśli ktoś zamieści odnośnik do naszego wpisu w notce na swoim blogu, system o nazwie trackback automatycznie umieści odnośnik zwrotny - do tej właśnie notki - na naszym blogu. Dzięki temu rozwiązaniu (stosowanemu na większości blogów), wymiana odnośników w blogosferze jest szybka i obustronna, co pozwala znaleźć ciąg dalszy dyskusji i poprawia [wyniki w rankingach wyszukiwarek.](http://sukcesstrony.pl/wszystko-o-pozycjonowaniu-stron-internetowych-w-wyszukiwarkach) My również, chcąc promować blog firmowy, powinniśmy włączyć się do konstruktywnej dyskusji (także

na stronach konkurencji).

### *Blogi firmowe, które odnoszą sukces*

Rewelacyjny sukces blogowi firmowemu zawdzięcza między innymi amerykańska firma hostingowa **DreamHost**. Średnio pod każdym wpisem wypowiada się tam 50 osób. Z kolei o wpisach na blogu firmy monitorującej ruch w Internecie - [Pingdom](http://royal.pingdom.com/) - można było nie raz usłyszeć w anglojęzycznym radiu, czy telewizji.

Przypadki sukcesów nie są jednak ograniczone do firm związanych z Internetem. Jeśli tylko piszemy konkretnie i ciekawie, zyskamy ogromną popularność i renomę, jak również cytaty w mediach. Na blogach bowiem można wykazać, że zna się swoją branżę, a pracownicy są zaangażowani w rozwój firmy.

## *Sklepy internetowe*

Sklep internetowy otwiera Twoją firmę na rynki krajowe i międzynarodowe. Dobrze zarządzany może z łatwością **zwielokrotnić zyski**, jednocześnie oszczędzając Twój czas. Sklep internetowy obsługuje zamówienia nawet wtedy, gdy Ty śpisz!

Koszty założenia sklepu w Internecie są ponoszone tylko raz. Później możesz własnoręcznie modyfikować bazę produktów i kategorii, ustalać promocje i rabaty, nadzorować przesyłki kurierskie i wystawiać faktury. Wpłaty będziesz otrzymywać natychmiastowo na konto bankowe dzięki płatnościom elektronicznym, obsługującym karty kredytowe.

### *Oprogramowanie sklepu internetowego*

Sklep internetowy jest w praktyce rozbudowanym Systemem Zarządzania Treścią, który pozwala na wykonywanie powyższych operacji i tworzenie nowych podstron. Od strony programistycznej jest on bardzo skomplikowany, stąd większość sklepów internetowych opiera się na pewnych gotowych, darmowych systemach. Są one rozwijane przez tysiące twórców stron WWW, którym zależy na powstaniu jednego porządnego i bezpiecznego produktu, na bazie którego budują oni następnie strony dla swoich klientów. Dzięki takiemu rozwiązaniu, sklepy te posiadają możliwość rozszerzenia o kolejne moduły promocyjne, obsługę płatności itp... Rozszerzeń takich jest mnóstwo (po kilkaset dla każdego systemu). Ponieważ systemy te są ogólnie znane, rozszerzaniem możliwości może zająć się inna firma niż ta, która zbudowała sklep. Nie jesteśmy więc przywiązani do jednego wykonawcy.

Popularnymi systemami, na których oparte są sklepy internetowe są: WordPress z dodatkiem o nazwie WooCommerce, Prestashop, Magento, ZenCart i osCommerce. Jest jeszcze kilka innych rozwiązań, jednak rozwijanych przez mniejszą liczbę ludzi. Rzadziej zdarza się, że firma posiada swój własny system sklepu internetowego. Do systemów sklepów internetowych mają zastosowanie uwagi o otwartym i zamkniętym kodzie,

przedstawione w rozdziale o CMSach. Wymienione powyżej systemy sklepowe są oprogramowaniami darmowymi o otwartym kodzie.

W systemach sklepów internetowych trudno wyłonić najlepsze rozwiązanie – wiele jest bardzo dobrych. Jeśli wykonawca strony dobrze argumentuje użycie danego systemu i jest to system popularny (forum oficjalnej strony ma przynajmniej kilkaset założonych tematów), to można zgodzić się na jego wdrożenie.

### *Zakładanie sklepu internetowego*

Założenie sklepu najczęściej trwa od miesiąca do trzech, w zależności od modułów, które wykonawca musi wdrożyć. Moduły te mogą obejmować np. wystawianie faktur, śledzenie przesyłek kurierskich, reguły dopłat za wielkość i ciężar paczki, zniżki na zakupy hurtowe, a zwłaszcza - płatności elektroniczne. Jeśli nie zażyczymy sobie tych ostatnich, Klient będzie zapewne płacił zwyczajnym przelewem lub dopiero przy odbiorze produktu.

Jeśli zdecydujemy się na system płatności internetowych, Klient będzie mógł podać dane swojej karty debetowej lub kredytowej i zapłacić natychmiast (tak, jak w zwyczajnym sklepie). Taka opcja wymaga jednak podpisania umowy z firmą obsługującą płatności elektroniczne, która pobierze niewielką opłatę za pośrednictwo i nadzorowanie transakcji (około 2%). W Polsce popularni są tacy pośrednicy, jak [Przelewy24,](http://www.przelewy24.pl/) [DotPay,](http://www.dotpay.pl/) [eCard,](http://www.ecard.pl/) [PayU](http://www.payu.pl/) i [Polcard.](http://polcard.pl/) Klienci zagraniczni (ostatnio także Polacy) zazwyczaj używają systemu [PayPal.](http://sukcesstrony.pl/paypal)

Niezbędny będzie także regulamin napisany przez prawnika. Jest to jednorazowy wydatek w wysokości 200zł (jeśli kupuje się tylko wzorzec z instrukcją dostosowania go do swojego sklepu) lub 500zł (jeśli regulamin ma być przygotowany indywidualnie). Usługi te zamówisz w serwisie [Prokonsumencki.pl](http://sukcesstrony.pl/prokonsumencki) - **koniecznie skorzystaj z kodu rabatowego SUKCESSTRONY**, co obniży cenę dowolnej usługi o 50zł.

### *Ile kosztuje sklep internetowy?*

W zależności od tego, jakie moduły trzeba wdrożyć, sklep może kosztować od 4000 do nawet 15 tysięcy złotych. Pamiętaj jednak, że jest to wydatek jednorazowy. Sklep internetowy może działać na tym samym hostingu i domenie, co strona firmy.

Aby poznać wycenę stworzenia sklepu pod Twoje wymagania w naszej firmie, [zobacz](http://sukcesstrony.pl/zakladanie-sklepow-internetowych)  [naszą ofertę.](http://sukcesstrony.pl/zakladanie-sklepow-internetowych)

### *Prowadzenie sklepu internetowego*

Jeśli zdecydujesz się na prowadzenie sklepu internetowego, będziesz musiał każdego dnia zaglądać do skrzynki e-mailowej. Na początku zapewne będziesz musiał wydać trochę pieniędzy (orientacyjnie 3000 zł miesięcznie przez 8 miesięcy) na [pozycjonowanie](http://sukcesstrony.pl/wszystko-o-pozycjonowaniu-stron-internetowych-w-wyszukiwarkach) lub [reklamę w Internecie.](http://sukcesstrony.pl/promocja-firmy-zarabianie-na-stronie) Popularyzacja sklepu może potrwać kilka miesięcy, więc nie należy spodziewać się natychmiastowego sukcesu. Po kilku miesiącach zapewne będzie już widać dochody.

Ponieważ w sklepach internetowych ma się do czynienia z pieniędzmi i danymi osobowymi, wypada (choć większość tego nie robi) co kilkanaście tygodni wydać kilkaset złotych i zlecić informatykowi aktualizację systemu, na którym oparty jest sklep.

Warto też znać bardzo ważną zasadę, która chroni kupujących w Internecie. Mają oni 14 dni od otrzymania przesyłki na jej zwrócenie, bez podania przyczyny - musimy wtedy oddać im pieniądze.

Przesyłki możemy nadawać za pośrednictwem Poczty Polskiej lub kuriera. Popularne firmy kurierskie to [GLS,](http://www.gls-group.eu/) [Siódemka,](http://www.siodemka.com/) [UPS](http://www.ups.com/) i [DHL.](http://www.dhl.com.pl/) Lepiej jednak korzystać z usług pośrednika, który ma znaczne upusty dzięki liczbie składanych w tych firmach zamówień. Najtaniej paczkę można nadać za pośrednictwem pośrednika [KurJerzy.](http://sukcesstrony.pl/kurjerzy)

Pamiętaj również, że do przesyłek należy dołączać paragon lub fakturę, zaś dochody sklepu internetowego są opodatkowane.

### *Rozwijanie sklepu internetowego*

Sklep internetowy można spopularyzować także przez zintegrowanie go z porównywarkami cen produktów. Są to strony, które analizują oferty wielu sklepów internetowych i pokazują swoim użytkownikom najkorzystniejsze oferty. Dodanie swojego asortymentu do [Ceneo,](http://www.ceneo.pl/) [Nokautu,](http://sukcesstrony.pl/nokaut) czy [Okazje.info](http://okazje.info/) może przynieść ogromne korzyści.

Na podobnej zasadzie można zintegrować sklep z portalem aukcyjnym [Allegro,](http://allegro.pl/) umożliwiając łatwiejsze wystawianie aukcji z poziomu panelu administracji sklepem internetowym. Jest to jednak mniej popularna praktyka, niż dodawanie sklepów do porównywarek cen.

Po kilkunastu tygodniach zdecydowanie warto poszukać firmy przeprowadzającej audyty stron internetowych. Jej eksperci dokładnie przeanalizują stronę i sporządzą raport, w którym wskażą, co należy zrobić, by poprawić sprzedaż, w którym momencie klienci rezygnują z zakupu (i jak temu zapobiec) itp... Audyt to koszt rzędu tysiąca złotych, jednak prawie zawsze szybko się zwraca.

Pamiętaj także o ciągłym monitorowaniu sprzedaży przy pomocy systemu statystyk odwiedzin [Google Analytics](http://google.com/analytics) (jego wdrożenie to kwestia 150 zł), co zagwarantuje sprawne i właściwe prowadzenie sklepu internetowego.

## *Strony wielojęzyczne*

Zamawiając stronę internetową często myślimy o kilku wersjach językowych. Dodawanie kolejnych wersji językowych jest proste, gdy do strony wdrożony zostanie moduł, który umożliwia publikację treści w wielu językach. Dodanie kolejnego języka w takim module zazwyczaj nie wymaga wiedzy programistycznej. Wdrożenie modułu kosztuje jednorazowo około 1100 zł. Wykonawca najczęściej w ramach tej ceny wprowadza także treści w kilku uruchamianych na początek językach. Nie wlicza się do wyceny natomiast samego tłumaczenia, które zdecydowanie lepiej zlecić biurze tłumaczeń.

Druga możliwość, o której Ci opowiem, to automatyczne, darmowe tłumaczenie, które wychodzi lepiej, niż by się można było spodziewać.

W rozdziale tym przedstawię także **bardzo ważną kwestię adresu innych wersji językowych witryny**.

### *Czy warto tłumaczyć stronę?*

Angielskie wersje stron internetowych zawsze notują wielokrotnie więcej odwiedzin, aniżeli polskie. Towarzyszy temu oczywiście zwiększona konkurencja na rynku międzynarodowym – skuteczna [reklama witryny](http://sukcesstrony.pl/promocja-firmy-zarabianie-na-stronie) lub [pozycjonowanie](http://sukcesstrony.pl/wszystko-o-pozycjonowaniu-stron-internetowych-w-wyszukiwarkach) wiążą się z wyższymi kosztami.

Oto przykładowa różnica w ruchu: w Polsce miesięcznie słowa kluczowego "biopaliwa" szuka 8.100 osób. Odpowiednika tej frazy w języku angielskim - "biofuels" szuka już 301.000 Internautów! To blisko 40 razy więcej! Można więc spodziewać się, że strona anglojęzyczna będzie miała o 40 razy większy ruch, niż polskojęzyczna.

Oczywiście nic nie stoi na przeszkodzie, by przetłumaczyć stronę na inne języki - w szczególności możemy być mile zaskoczeni efektami wprowadzenia chińskiej wersji witryny z powodu wysokiej populacji tego kraju.

Tłumaczenie stron internetowych [pozycjonowanych na długi ogon słów kluczowych](http://sukcesstrony.pl/jak-wypozycjonowac-strone)

#### *Darmowe, automatyczne tłumaczenia*

Do podstawowych tłumaczeń w pełni wystarczy [darmowy tłumacz Google.](http://translate.google.pl/) Możemy do niego wpisać treść lub podać adres strony, którą w całości chcemy przetłumaczyć. Jakość tłumaczenia usługi Google Translate jest dosyć dobra, a treść da się zrozumieć. Przykładowo poprzednie zdanie tłumaczone jest następująco: "*The quality of Google Translate translation service is quite good, and the content can be understood"*. Praktycznie nie różni się to od tłumaczenia dokonanego przez człowieka. Jeśli chcesz szerszy przykład, zobacz tłumaczenie opublikowanego w Internecie fragmentu tego [rozdziału w tłumaczu Google.](http://translate.google.pl/translate?js=n&prev=_t&hl=pl&ie=UTF-8&layout=2&eotf=1&sl=pl&tl=en&u=http://sukcesstrony.pl/tlumaczenie-stron-internetowych&act=url)

Narzędzia tego można użyć na dwa sposoby:

- 1. Wkleić specjalny kod do kodu naszej strony internetowej, który pokaże formularz z listą języków, na które można przetłumaczyć stronę. Internauta może wybrać swój język i kliknąć przycisk tłumaczenia. Aby wygenerować kod do wklejenia na stronę, należy wypełnić [krótki formularz.](http://translate.google.com/manager/website/?hl=pl) Ważne: tłumaczenie będzie wykonywane na żywo przez Google w reakcji na wybór Internauty, więc nie będzie ono dostępne na naszym serwerze hostingowym, a co za tym idzie, nie będzie pojawiać się w wynikach wyszukiwania Google. W Google będziemy dla tego języka, dla którego mamy przetłumaczone pliki na swoim serwerze.
- 2. Wykonanie tłumaczenia każdej podstrony z osobna przez wpisanie jej adresu lub treści do pola na stronie [tłumacza Google,](http://translate.google.pl/) a następnie skopiowanie jej, w miarę możliwości poprawienie i opublikowanie plików na swoim serwerze hostingowym. W tym przypadku wyszukiwarka Google będzie widziała inną wersję językową i będzie mogła wyświetlić ją w wynikach wyszukiwania w danym języku.

### *Zlecanie tłumaczenia strony WWW*

Powyższą metodą warto stworzyć pierwszą wielojęzyczną wersję strony. Będzie ona pozycjonować się i nabierać wartości. W tym czasie możemy pokusić się o zlecenie tłumaczenia profesjonaliście.

Zyskamy oczywiście na jakości. Ważniejsze fragmenty strony zdecydowanie powinniśmy poddać ewentualnej korekcie tłumaczowi.

Koszty tłumaczenia wahają się od 20 do 100 zł za zapisaną po brzegi stronę A4 (około 4.000 znaków wraz ze spacjami) i zależą głównie od tego, jak wiele wiedzy technicznej z danej dziedziny wymaga tłumaczenie (np. dla artykułu z terminami medycznymi cena będzie wyjątkowo wysoka, ponieważ tłumacz zapewne będzie musiał je poznać).

Pamiętaj, by po tłumaczeniu zlecić twórcy strony WWW dodanie przycisku zmiany wersji językowej - będzie to koszt rzędu 50 zł.

### *Adresy różnych wersji językowych*

Z punktu widzenia pozycjonowania istotne jest, by każda wersja językowa była na osobnej subdomenie lub osobnej domenie. W większości przypadków wystarczy dodatkowa subdomena, która jest darmowa. Poprawne więc będą adresy np. pl.sukcesstrony.pl i en.sukcesstrony.pl. Zlecenie utworzenia subdomen to koszt rzędu 20 zł.

Druga, najlepsza opcja (warta zachodu, jeśli masz na to fundusze) to zarejestrowanie osobnej domeny z końcówką dla danego kraju, w którym tworzysz drugą wersję językową (przykładem może być Allegro, które w Polsce ma adres allegro.pl, a w Czechach – aukro.cz).

Jeśli treść wielojęzyczną umieścimy na tej samej domenie, wyszukiwarka sklasyfikuje ją jako różne tematy (niestety nie zauważy, że to ta sama treść w innym języku), a nasza strona jako wielotematyczna straci pozycje w rankingach wyszukiwania. Niepoprawne więc jest umieszczanie różnych wersji stron np. pod adresami sukcesstrony.pl/pl oraz

sukcesstrony.pl/en.

Lekko techniczne uzasadnienie tych wniosków znajdziesz w moim artykule "Jak budować [strony wielojęzyczne?"](http://blogtimes.pl/jak-budowac-strony-wielojezyczne).

### *Flash, Silverlight, Flex i HTML5 Canvas*

Flash, Silverlight, Flex i HTML5 Canvas to podobne w działaniu technologie tworzenia animacji i filmów na strony internetowe. Wiążą się z nimi pewnie wielkie zalety, ale też poważne wady.

### *Zalety i wady animacji i filmów na stronach*

Strony internetowe są zazwyczaj nieruchome. Jeśli jest na nich bardziej zaawansowana animacja lub film, to prawie na pewno został wykonany przy pomocy Flasha, Flexa, Silverlighta lub HTML5 Canvas. Przykładowo, wszystkie filmy w serwisie YouTube są pokazywane dzięki Flashowi (obecnie przechodzą na HTML 5).

Wszystkie te technologie świetnie nadają się do wyżej wymienionych zastosowań - można przy ich pomocy tworzyć piękne, zapierające dech w piersiach strony.

Niestety te multimedia obarczone są pewnymi kosztami. Ponieważ są ruchome, niemal nie można ich wydrukować (nawet, gdy animacja się akurat nie rusza). Ograniczają one też użyteczność. Przykładowo, kliknięcie prawym klawiszem myszy na animacji tego typu wywołuje inne opcje, niż to samo kliknięcie w każdym innym miejscu strony internetowej. Pojawiają się też problemy z zaznaczaniem i kopiowaniem tekstu zamieszczonego w animacji. W formularzach tworzonych w tych technologiach zazwyczaj nie działają znane skróty klawiszowe, jak wciśnięcie strzałki w dół w celu rozwinięcia pola opcji do wyboru. Przeglądarki z kolei nie zapamiętują danych wpisanych do takich formularzy.

Do niedawna wyszukiwarki (np. Google) niezbyt radziły sobie z analizą tekstów użytych w tego typu animacjach, lecz obecnie nie jest to już problemem.

### *Czym różnią się te technologie?*

Flash służy do tworzenia interaktywnych animacji. Flex jest bardzo podobny (należy do tej samej firmy - Adobe), lecz jest wygodniejszy dla programistów, którzy tworzą formularze i teksty częściej, niż animacje. Flex jest więc tylko narzędziem ułatwiającym tworzenie stron we Flashu, które nie potrzebują zaawansowanych animacji. Silverlight to z kolei odpowiednik Flasha, stworzony przez firmę Microsoft. Jest dużo mniej popularny i w zasadzie nie warty uwagi.

Wszystkie te trzy technologie są płatne. Alternatywą jest darmowy element Canvas, należący do języka HTML 5. Minie jednak kilka lat, zanim będzie równie popularny, co Flash. Tym samym strony stworzone przy pomocy Canvasu przez kilka lat nie będą jeszcze wyświetlać się większości Internautów. Jest to więc technologia przyszłości, lecz nie teraźniejszości.

### *Którą technologię wybrać?*

Flash i Flex nadają się do stron, które wymagają zaawansowanych animacji. Przykładowo, strona Coca-Coli może nie mieć zbyt wielu ciekawych informacji tekstowych, ale z pewnością może przyciągnąć ciekawymi grami, które we Flashu można stworzyć. Flash dobrze się też sprawdza w przesyłaniu audio i video - np. do tworzenia wideokonferencji [na żywo,](http://sukcesstrony.pl/webinar) dynamicznie zmieniających się wykresów lub zamieszczania filmów i nagrań dźwiękowych na stronie.

Dla większości stron firmowych kluczowe jednak będą informacje tekstowe, więc Flasha można całkowicie wyeliminować lub ograniczyć np. do animacji loga firmy lub baneru. Generalnie im mniej Flasha na stronie, tym lepiej, bowiem więcej elementów będzie drukowalnych i klikalnych w standardowy sposób. Warto też podkreślić, że strony wykonane we Flashu są zazwyczaj trochę droższe, niż te wykonane bez użycia tej technologii, a nieumiejętny twórca stron może zrobić we Flashu bardzo obszerną stronę, która będzie długo się ładować i wolno działać. Silverlight z racji niewielkiej popularności nie jest wskazany, zaś HTML5 Canvas może być polecany, lecz dopiero za kilka lat.

## *Planowanie zawartości strony*

Wiedza z tego rozdziału przyda Ci się do stworzenia wstępnego szkicu Twojej strony. Wiele potrzeb wychodzi na jaw dopiero po uruchomieniu witryny, a wtedy ciężej (i drożej) o zmiany. Zaplanujemy więc niezbędne elementy wyglądu, działy i ich treść oraz systemy do monitorowania witryny.

### *Wygląd witryny*

Po pierwsze: zadbaj o to, by na stronie głównej rzucała się w oczy nazwa firmy i dokładnie **jedno zdanie określające, czym zajmuje się firma.** Nie każ Internaucie domyślać się napisz wprost (np. "produkujemy niezawodne kosiarki").

Zwróć uwagę, by treść każdej z podstron była widoczna bez potrzeby przesuwania strony w dół.

Menu dostępnych podstron powinno być widoczne na pierwszy rzut oka. Najlepiej, by było obok nazwy firmy.

W miarę możliwości stosuj krótkie akapity tekstu, nagłówki i listy. Długi tekst zawsze zniechęca, niezależnie od swojej wartości.

### *Działy i ich zawartość*

Jeśli w firmie pojawiają się aktualności potencjalnie ciekawe dla Internautów (np. nowe produkty, ale nie zatrudnienie nowego pracownika), to powinny być zamieszczone na stronie głównej lub w osobnym dziale **Aktualności**. Jeśli nie masz regularnych nowości, pomiń ten dział na swojej stronie.

W dziale **Kontakt** powinny znaleźć się: adres firmy, telefon, e-mail, fax, REGON (by dodać wiarygodności), numer firmowego konta bankowego do wpłat (wraz z nazwą i adresem banku oraz jego kodem SWIFT - dane potrzebne do przelewów międzynarodowych), godziny otwarcia (także w weekendy) oraz mapa z zaznaczoną siedzibą (z serwisu Mapy [Google\)](http://maps.google.com/). Zamieść także wskazówki dojazdu (w którym miejscu skręcić, jadąc którą drogą, od której strony) oraz informacje o pobliskich przystankach autobusowych, tramwajowych i kolejowych wraz z numerami kursujących linii oraz odnośnikami do rozkładów jazdy. W miarę możliwości podaj odległość do najbliższego większego miasta lub przystanku. W dziale Kontakt zamieść także formularz kontaktowy (wystarczą: pole na kontakt zwrotny i wiadomość), by Twój klient mógł od razu (bez uruchamiania programu pocztowego) zostawić zapytanie, jeśli w danej chwili godziny pracy firmy już minęły.

Dużo czasu oszczędzi Ci dział **Najczęściej Zadawane Pytania** (oznaczany skrótem FAQ z angielskiego "Frequently Asked Questions"), w którym zamieścisz powtarzające się pytania kierowane do firmy wraz z odpowiedziami. Internauci zamiast pisać e-maile i dzwonić, przeczytają rozwiązanie. Jeśli mimo wszystko zapytają o coś już wyjaśnionego, odeślesz ich do tej strony.

Internauci mogą znaleźć Twoją stronę w Google, szukając pewnych tekstów. Musisz więc mieć na swojej witrynie dział **Artykuły**, a w nim jak najwięcej (minimum kilkanaście) artykułów tekstowych na tematy powiązane z Twoją branżą. Ma to ogromne znaczenie dla pozycjonowania, o czym przeczytasz w artykule [Jak pozycjonować stronę.](http://sukcesstrony.pl/jak-pozycjonowac-strone) Jeśli nie masz czasu na pisanie artykułów, możesz [zamówić je w naszej firmie.](http://sukcesstrony.pl/teksty-na-strone-internetowa-cennik)

Oprócz tego na witrynie firmowej powinna się znaleźć informacja o samej firmie - w dziale **O nas** lub na stronie głównej (jeśli nie masz tam aktualności). Zacznij od określenia **Misji firmy:** jakie problemy są dzięki niej rozwiązywane, czemu dotychczasowe, konkurencyjne oferty nie były zadowalające i co nowego wnosicie do branży.

Następnie opisz, od kiedy istnieje firma, czym dokładnie się zajmuje, z kim współpracuje i kim są jej klienci (podaj przykłady).

Swoje ukończone prace (lub siedzibę) przedstaw w **Galerii** (ładnie jest nazwać ten dział

#### [SukcesStrony.pl](http://sukcesstrony.pl/) SukcesStrony.pl Strona 43 z 54

Portfolio). Do każdego zdjęcia postaraj się dodać kilka zdań tekstu precyzującego, co ono przedstawia, jak pod względem technicznym wykonano pracę, dla kogo i w jakim celu. Podaj referencje, jeśli je posiadasz.

Wreszcie, opublikuj przynajmniej **orientacyjny Cennik** z zakresem cen Twoich produktów lub usług. Oszczędzisz sobie i innym czasu na rozmowach, po których okazuje się, że cena jest nie do przyjęcia dla jednej ze stron. Na zachętę podaj wyceny przykładowych wykonanych prac wraz ze zdjęciami.

W przypadku sklepów internetowych, serwisów ogłoszeniowych i podobnych stron niezbędny będzie także regulamin napisany przez prawnika. Jest to jednorazowy wydatek w wysokości kilkuset zł. Usługi te zamówisz w serwisie [Prokonsumencki.pl](http://sukcesstrony.pl/prokonsumencki) - **koniecznie skorzystaj z kodu rabatowego SUKCESSTRONY**, co obniży cenę dowolnej usługi o 50zł.

### *Statystyki odwiedzin i monitorowanie strony*

W Internecie możesz bez problemu sprawdzić, ile osób trafiło na Twoją stronę, na jakiej stronie byli poprzednio lub jaki tekst wpisali w Google, zanim do Ciebie trafili. **Statystyki odwiedzalności** strony są jej najważniejszą częścią, bo mogą powiedzieć Ci, które podstrony są powodem opuszczania witryny przez Internautów (podstrony te należy szybko poprawić).

Najlepsze (i w dodatku darmowe) statystyki to [Google Analytics.](http://google.com/analytics) Ich instalacja na Twojej stronie może kosztować 100zł i jest to inwestycja, która szybko się zwróci.

Z kolei do monitorowania, czy strona jest bezproblemowo odczytywana przez wyszukiwarkę Google posłuży darmowa usługa [Google Search Console.](https://www.google.com/webmasters/tools/) W praktyce usługa ta to system powiadamiania o problemach z Twoją stroną i garść kolejnych statystyk. Ich instalacja jest na tyle prosta, że powinna być wykonana w cenie wdrożenia Google Analytics.

## *Jak wybrać wykonawcę?*

Istnieje kilka prostych sposobów na sprawdzenie jakości wykonania strony internetowej.

Zanim zawrzesz umowę o stworzenie witryny, sprawdź dotychczasowe realizacje zleceniobiorcy. Zajmie Ci to tylko kilka minut, a może ocalić przed wyrzuceniem pieniędzy w błoto.

### *Co decyduje o sukcesie strony internetowej?*

Strony WWW mają dwa oblicza. Pierwsze z nich widzimy naocznie - to szata graficzna. Estetykę witryny ocenimy natychmiast. Jest to jednak ledwie podstawowe kryterium doboru wykonawcy zlecenia, lecz bynajmniej wystarczające.

O sukcesie strony decyduje przede wszystkim jej oglądalność. Nie będzie ona wysoka zwłaszcza w kilku przypadkach:

- gdy strona będzie się długo wczytywać,
- jeśli szata graficzna nie będzie poprawnie wyświetlana,
- jeżeli witryna nie będzie możliwa do znalezienia w wyszukiwarce (Google).

O ile pierwszy czynnik możemy sprawdzić natychmiast, odwiedzając daną stronę, tak zrewidowanie pozostałych wymagań jest teoretycznie poza naszym zasięgiem. Teoretycznie, bowiem właśnie poznasz proste sposoby na wykonanie tych zadań.

### *Ważne, lecz niewidoczne elementy stron*

Uogólniając: ile komputerów - tyle możliwości ich konfiguracji i tym samym sposobów wyświetlenia danej witryny. Internauci używają różnych systemów operacyjnych (Windows, Linux, Mac OS itd.), a w ich obrębie różnych przeglądarek (np. Internet Explorer, Firefox, Opera). To, co u nas wygląda wyśmienicie, może być zupełnie nie do ogarnięcia przy użyciu innego programu do przeglądania Internetu.

Z kolei wyszukiwarki (np. Google) indeksują każdą stronę w Internecie, dodając ją do swoich baz danych. Gdy Internauta szuka informacji, są one znajdywane właśnie w takich bazach. Istotne jest więc, by wyszukiwarka (która jest programem działającym automatycznie) poprawnie czytała daną witrynę. Strona WWW "od zaplecza" składa się z treści i informacji o jej umiejscowieniu na stronie, jak również określenia istotności jej elementów (np. nagłówki zawierają kwintesencję treści).

Z tych względów **niezwykle istotna jest poprawność kodu strony**, którego nie widzimy gołym okiem. To właśnie od niego zależy wygląd na różnych urządzeniach oraz skuteczność indeksowania przez wyszukiwarki.

### *Sprawdzanie wyglądu strony w różnych przeglądarkach*

Przy wybieraniu twórcy naszej strony powinniśmy przeprowadzić na jego pracach tzw. test zgodności z przeglądarkami oraz test zgodności ze standardami. Aby zrealizować pierwsze z tych zadań, wystarczy wejść pod adres [http://browsershots.org](http://browsershots.org/) i w jedyne dostępne pole wpisać adres witryny potencjalnego zleceniobiorcy, a następnie wcisnąć przycisk "submit". Przejdziemy na kolejną stronę. Należy ją zostawić włączoną na około 10 minut, a po tym okresie odświeżyć (np. wciskając klawisz F5 na klawiaturze lub przycisk po lewej stronie paska adresu). Ukażą się widoki strony w różnych konfiguracjach systemowych. Jeśli wyglądają nie tak jak powinny w większości przypadków, lepiej omijajmy danego wykonawcę szerokim łukiem. Trzeba przy tym zaznaczyć, że błędne

wyświetlanie w co 10 obrazku jest już bardzo dobrym wynikiem.

**Uwaga:** jeśli strona jest długa w pionie, to obrazki mogą nie być łączone równo – np. połączony zostanie tylko wygląd początku i końca strony, a środek zostanie pominięty, przez co obrazek będzie wyglądał nienaturalnie. Zwróć uwagę, czy nie w tym leży problem. To minus tego narzędzia, nie oznacza jednak, że strona została źle zbudowana.

### *Sprawdzanie zgodności wykonania strony internetowej ze standardami*

Kod strony określa się skrótem HTML (ang. HyperText Markup Language - język znaczników hypertekstu) lub xHTML (bardziej restrykcyjny). Aby sprawdzić zgodność strony ze standardami HTML lub xHTML, wystarczy wpisać jej adres (razem z http://) w jedyne pole pod adresem [http://validator.w3.org](http://validator.w3.org/) i wcisnąć przycisk Check. Na kolejnej stronie ukaże się wynik testu - w kolorze zielonym, jeżeli testowana witryna jest bezbłędna, lub w czerwonym, jeśli jest inaczej. W przypadku koloru czerwonego zobaczymy także liczbę błędów (ang. errors) - tolerancyjni możemy być wobec około pięciu.

> **Skorzystaj także z naszego [darmowego narzędzia do analizy stron,](http://sukcesstrony.pl/analiza-strony) które wyświetla znacznie więcej przydatnych informacji.**

### *Sprawdzanie rzetelności wykonawcy stron*

Powyższych narzędzi powinniśmy użyć wraz z adresami dwóch stron: strony głównej wykonawcy (np. http://sukcesstrony.pl) i dowolnej podstrony jego serwisu (np. http://sukcesstrony.pl/promocje).

Teoretycznie moglibyśmy też sprawdzić jakość witryn wykonanych dla dotychczasowych klientów, jednak w praktyce zleceniodawcy ci mogą zmieniać treści własnych stron, tym

#### [SukcesStrony.pl](http://sukcesstrony.pl/) SukcesStrony.pl Strona 47 z 54

samym fałszując wyniki testów (prawie zawsze na niekorzyść autora witryny).

Poddając dokładnej analizie portfolio potencjalnego wykonawcy dowiemy się, czy dany zleceniobiorca faktycznie jest profesjonalistą, czy tylko potrafi stworzyć ładną grafikę, która akurat u nas prezentuje się należycie.

Pamiętajmy także, by po zakończeniu prac przetestować naszą własną witrynę powyższymi narzędziami i zgłosić ewentualne uwagi co do wykonania strony internetowej.

## *Polecane produkty i usługi*

**W Internecie na bieżąco publikujemy [aktualną listę promocji i polecanych produktów oraz usług.](http://sukcesstrony.pl/promocje) Na powyższej stronie znajdziesz także listę innych naszych książek, produktów i usług.**

Poniżej znajdziesz listę polecanych przez nas produktów i usług w momencie ostatniego aktualizowania niniejszej książki.

### *Najważniejsze odnośniki*

- [Oferta i cennik tworzenia stron](http://sukcesstrony.pl/zaloz-strone) w naszej firmie
- [Oferta i cennik tworzenia sklepów internetowych](http://sukcesstrony.pl/zakladanie-sklepow-internetowych) w naszej firmie
- [Oferta i cennik pozycjonowania](http://sukcesstrony.pl/zwiekszanie-ruchu) w naszej firmie
- Książka ["Zakładanie i prowadzenie strony internetowej krok po kroku"](http://sukcesstrony.pl/produkt/zakladanie-i-prowadzenie-strony-internetowej-krok-po-kroku) dzięki temu przewodnikowi samodzielnie i bez wiedzy informatycznej założysz piękną stronę internetową z możliwością łatwej edycji za mniej niż 400zł
- Godny polecenia hosting w polskiej firmie [dhosting](https://sukcesstrony.pl/dhosting)
- Promocja: [Najlepszy hosting bez limitu](http://sukcesstrony.pl/hosting-bez-limitu) w amerykańskiej firmie (domena .com gratis na zawsze), z którego sami korzystamy, a dodatkowo tylko dla czytelników Sukces Strony zniżka o 100zł - [zobacz instrukcję zamawiania oraz informację o rabacie](http://sukcesstrony.pl/hosting-bez-limitu)
- Najtańsza rejestracja domen w Polsce: [Ovh.pl](http://sukcesstrony.pl/ovh)
- [Świetna księgowość internetowa ifirma.pl](http://sukcesstrony.pl/ifirma)

### *Zakładanie stron i sklepów internetowych*

- [Nasza oferta zakładania stron](http://sukcesstrony.pl/zaloz-strone)
- [Nasza oferta zakładania sklepów internetowych](http://sukcesstrony.pl/zakladanie-sklepow-internetowych)
- Książka ["Zakładanie i prowadzenie strony internetowej krok po kroku"](http://sukcesstrony.pl/produkt/zakladanie-i-prowadzenie-strony-internetowej-krok-po-kroku) dzięki temu przewodnikowi samodzielnie i bez wiedzy informatycznej założysz piękną stronę internetową z możliwością łatwej edycji za mniej niż 400zł
- [Wysokiej jakości, oryginalne teksty na strony](http://sukcesstrony.pl/teksty-na-strone-internetowa-cennik)
- Kurierzy: [KurJerzy najtańszy kurier](http://sukcesstrony.pl/kurjerzy) (pośrednik [DHL](http://www.dhl.com.pl/) i [UPS\)](http://www.ups.com/), [Siódemka,](http://www.siodemka.com/) [GLS](http://www.gls-group.eu/)
- Regulaminy i usługi prawnicze dla sklepów i innych serwisów internetowych: [Prokonsumencki.pl](http://sukcesstrony.pl/prokonsumencki) (rabat na 50zł przy zamówieniu z kodem: SUKCESSTRONY), [TrustedShops.pl](http://sukcesstrony.pl/trustedshops)
- Płatności kartą przez Internet: [Przelewy24,](http://www.przelewy24.pl/) [DotPay,](http://www.dotpay.pl/) [eCard,](http://www.ecard.pl/) [PayU,](http://www.payu.pl/) [Polcard](http://polcard.pl/)
- Najpopularniejszy za granicą system płatności kartą w Internecie: [PayPal](http://sukcesstrony.pl/paypal)

### *Rozwój stron i sklepów internetowych*

- Zdjęcia na stronę: [Fotolia](http://sukcesstrony.pl/fotolia) (najtaniej), [Pixabay.com](https://pixabay.com/) (darmowe także do celów komercyjnych), [DepositPhotos,](http://sukcesstrony.pl/depositphotos) [FreeDigitalPhotos.net,](http://www.freedigitalphotos.net/) [freeimages.com](http://www.freeimages.com/)
- Systemy statystyk: [Google Analytics,](http://www.google.com/intl/pl/analytics/) [Google Search Console](https://www.google.com/webmasters/tools/?hl=pl)
- Monitorowanie dostępności stron internetowych: [nasze darmowe narzędzie,](http://sukcesstrony.pl/monitor) płatne **[SiteImpulse](http://sukcesstrony.pl/monitoring)**
- Dobry system mailingowy i autoresponder: [FreshMail](http://sukcesstrony.pl/freshmail) (polski) lub [MailChimp](http://eotob.com/mailchimp) (angielski, tańszy)
- Porównywarki cen sklepów internetowych: [Ceneo,](http://ceneo.pl/) [Nokaut,](http://sukcesstrony.pl/nokaut) [Skąpiec,](http://skapiec.pl/) [Radar,](http://radar.pl/) [Okazje.info](http://okazje.info/)
- Sieci afiliacyjne: [Afiliant,](http://sukcesstrony.pl/afiliant) [Webepartners,](http://www.webepartners.pl/) [TradeDoubler](http://tradedoubler.com/)
- Portale aukcyjne: **Allegro**, [eBay](http://ebay.pl/)
- Wsparcie sprzedaży na portalach aukcyjnych: [Sello](http://www.sello.pl/)

#### *Pozycjonowanie stron internetowych*

- [Nasza oferta pozycjonowania](http://sukcesstrony.pl/zwiekszanie-ruchu)
- [Darmowe narzędzie analizy strony](http://sukcesstrony.pl/analiza-strony) naszego autorstwa
- Promocja: [Świetne narzędzie do szukania słów kluczowych i analizy konkurencji](http://sukcesstrony.pl/ms)  przez tydzień gratis (bez zobowiązań) i zniżka o 35%
- [Wysokiej jakości, oryginalne teksty na strony](http://sukcesstrony.pl/teksty-na-strone-internetowa-cennik)

### *Płatna reklama strony*

• Reklamy płatne za kliknięcie: [AdWords \(reklama w Google\),](http://adwords.google.com/) [Facebook](https://www.facebook.com/business/products/ads)

### *Książki*

- ["Sztuka SEO. Optymalizacja witryn internetowych"](http://sukcesstrony.pl/ksiazka-sztuka-seo) (99zł) kompletna książka o pozycjonowaniu
- ["Getting Things Done, czyli sztuka bezstresowej efektywności"](http://helion.pl/view/5257A/5/gettin.htm) (37 zł) konkretne porady organizacyjne dla właścicieli firm
- "Social Media Marketing. Odkryj potencjał Facebooka, Twittera i innych portali [społecznościowych"](http://helion.pl/view/5257A/5/somema.htm) (49 zł) - konkretny poradnik o marketingu społecznościowym.

## *Dalsze kroki*

Nowe artykuły na podobne tematy oraz o **prowadzeniu, pozycjonowaniu i rozwijaniu**  stron internetowych znajdziesz na **SukceStrony.pl** (szczególnie zwróć uwagę na dział [aktualne promocje\)](http://sukcesstrony.pl/promocje).

Zachęcamy także do bezpłatnego zaprenumerowania porad i aktualności dla właścicieli stron internetowych, dostarczanych na e-mail. Aby zapisać się i otrzymać pierwszy trik (natychmiastowe poznanie adresów innych stron konkurenta), prosimy [otworzyć stronę](http://sukcesstrony.pl/newsletter)  [zapisu](http://sukcesstrony.pl/newsletter) i podać swój adres e-mail w formularzu, a następnie kliknąć na odnośnik potwierdzający zapis w e-mailu, który nadejdzie.

Polecamy również śledzenie naszych profilów w mediach społecznościowych na [Facebooku](http://sukcesstrony.pl/facebook) lub [Google+,](http://sukcesstrony.pl/plus) gdzie regularnie piszemy o **nowościach i ciekawych narzędziach dla posiadaczy stron internetowych**.

#### **Masz zlecenia, pytania, komentarze lub sugestie? [Skontaktuj się!](http://sukcesstrony.pl/kontakt/)**

Dziękujemy za lekturę i życzymy samych sukcesów!

Zespół **Sukces Strony** 

[SukcesStrony.pl](http://sukcesstrony.pl/) SukcesStrony.pl